Release Notes Oracle Banking Digital Experience Patchset Release 21.1.2.0.0

Part No. F40800-01

August 2021

# ORACLE<sup>®</sup>

#### Release Notes

August 2021

Oracle Financial Services Software Limited Oracle Park Off Western Express Highway Goregaon (East) Mumbai, Maharashtra 400 063 India Worldwide Inquiries: Phone: +91 22 6718 3000 Fax:+91 22 6718 3001 [www.oracle.com/financialservices/](http://www.oracle.com/financialservices/)

Copyright © 2006, 2021, Oracle and/or its affiliates. All rights reserved.

Oracle and Java are registered trademarks of Oracle and/or its affiliates. Other names may be trademarks of their respective owners.

U.S. GOVERNMENT END USERS: Oracle programs, including any operating system, integrated software, any programs installed on the hardware, and/or documentation, delivered to U.S. Government end users are "commercial computer software" pursuant to the applicable Federal Acquisition Regulation and agency-specific supplemental regulations. As such, use, duplication, disclosure, modification, and adaptation of the programs, including any operating system, integrated software, any programs installed on the hardware, and/or documentation, shall be subject to license terms and license restrictions applicable to the programs. No other rights are granted to the U.S. Government.

This software or hardware is developed for general use in a variety of information management applications. It is not developed or intended for use in any inherently dangerous applications, including applications that may create a risk of personal injury. If you use this software or hardware in dangerous applications, then you shall be responsible to take all appropriate failsafe, backup, redundancy, and other measures to ensure its safe use. Oracle Corporation and its affiliates disclaim any liability for any damages caused by use of this software or hardware in dangerous applications.

This software and related documentation are provided under a license agreement containing restrictions on use and disclosure and are protected by intellectual property laws. Except as expressly permitted in your license agreement or allowed by law, you may not use, copy, reproduce, translate, broadcast, modify, license, transmit, distribute, exhibit, perform, publish or display any part, in any form, or by any means. Reverse engineering, disassembly, or decompilation of this software, unless required by law for interoperability, is prohibited.

The information contained herein is subject to change without notice and is not warranted to be error-free. If you find any errors, please report them to us in writing.

This software or hardware and documentation may provide access to or information on content, products and services from third parties. Oracle Corporation and its affiliates are not responsible for and expressly disclaim all warranties of any kind with respect to third-party content, products, and services. Oracle Corporation and its affiliates will not be responsible for any loss, costs, or damages incurred due to your access to or use of third-party content, products, or services.

## **Table of Contents**

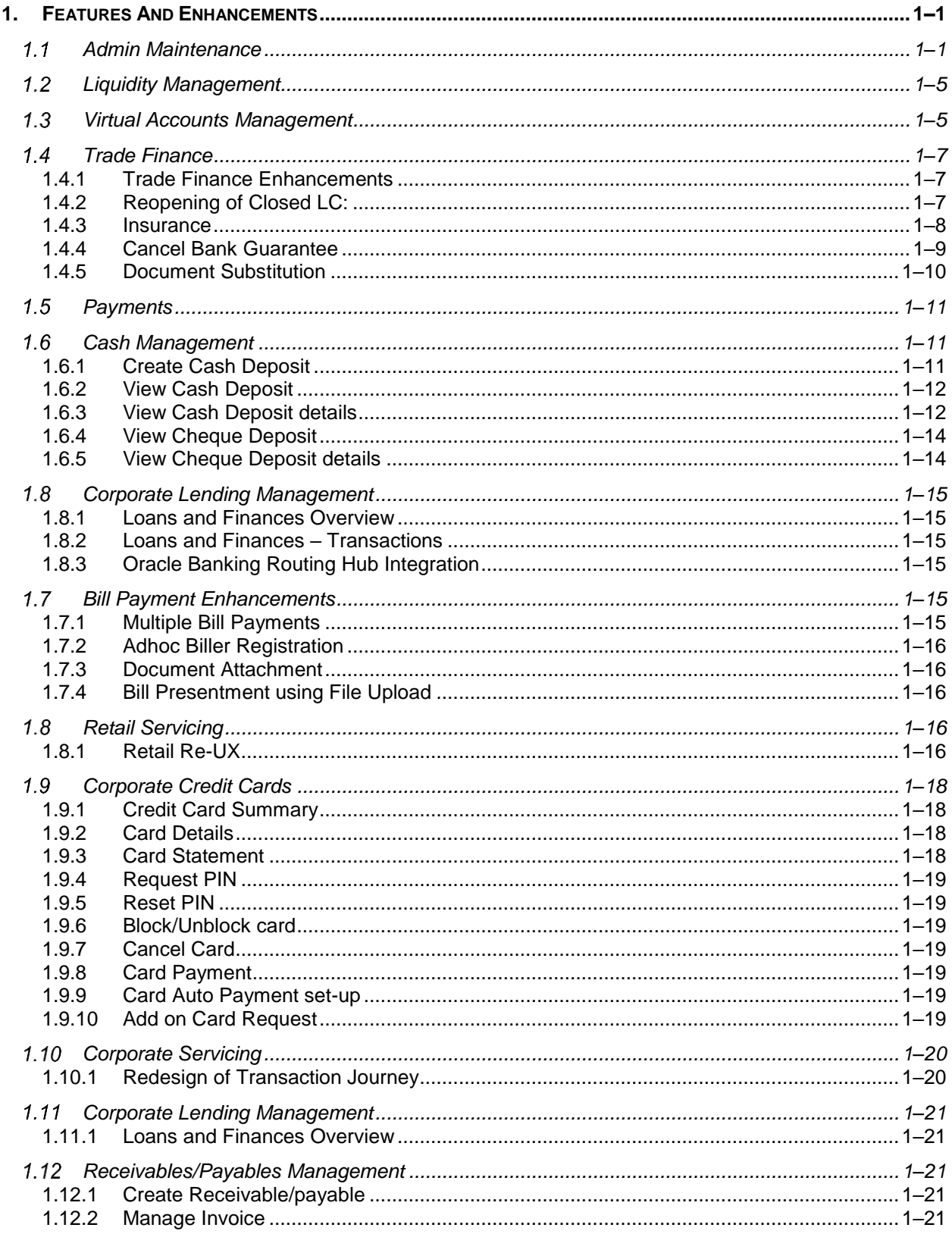

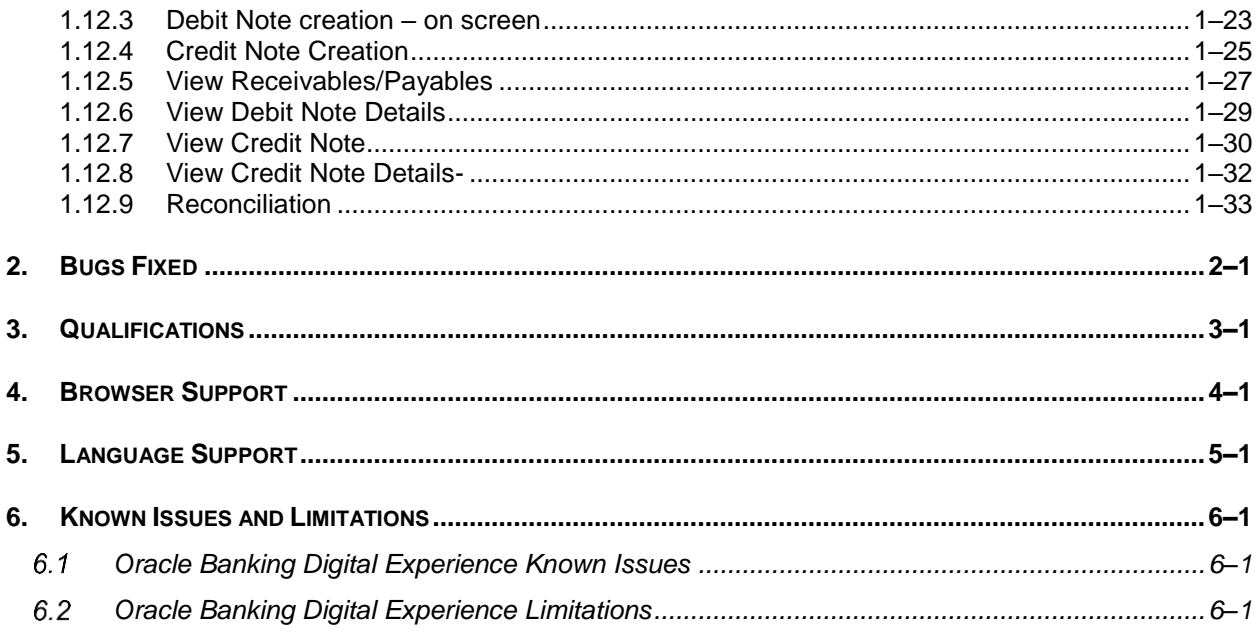

# **1. FEATURES AND ENHANCEMENTS**

<span id="page-4-0"></span>The following describes the new enhancements made in Oracle Banking Digital Experience Patchset 21.1.2.0.0 release:

#### <span id="page-4-1"></span> $1.1$ **Admin Maintenance**

As part of this release, Admin Maintenance has been enhanced to include the following features:

#### **Multi select option for transactions in Transaction blackout screen:**

As part of this update, Bank admin will be able to select multiple transactions for a transaction type for setting up the Transaction Blackout. There will be an option, as 'All transactions' in the dropdown, for selecting all the listed transactions.

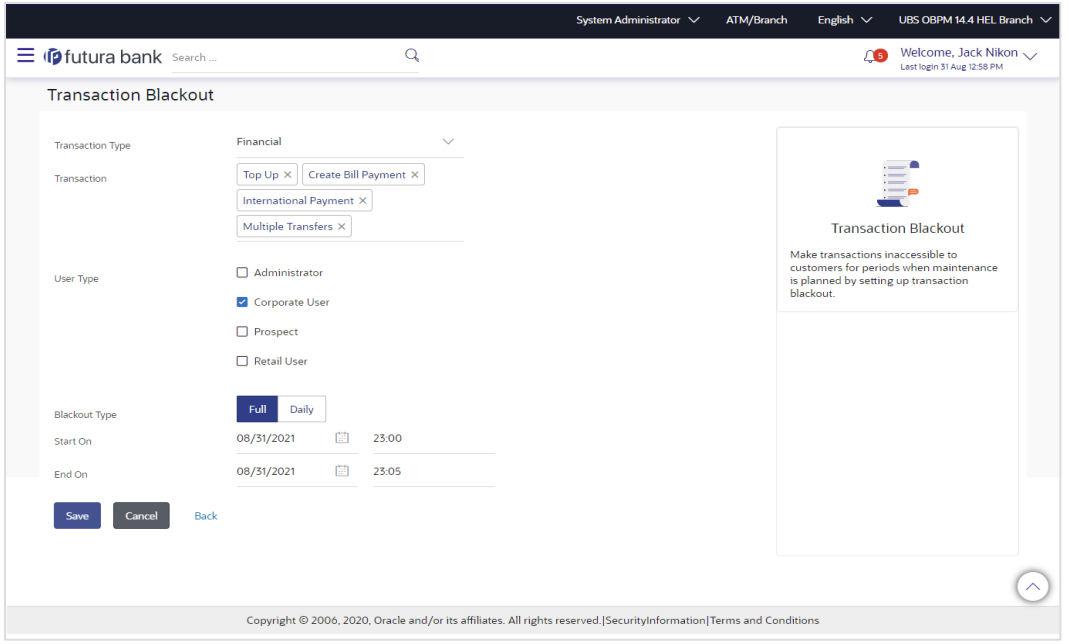

#### **In Party Preferences searching party, based on account number:**

An additional search basis on Account Number, will be introduced on Party Preference search screen for searching a party ID. For searching the corporate party by account number, Admin user will be first required to select the Account Type as either of CASA, TD & Loan from available dropdown and then input the account number of the selected account type.

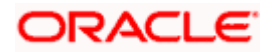

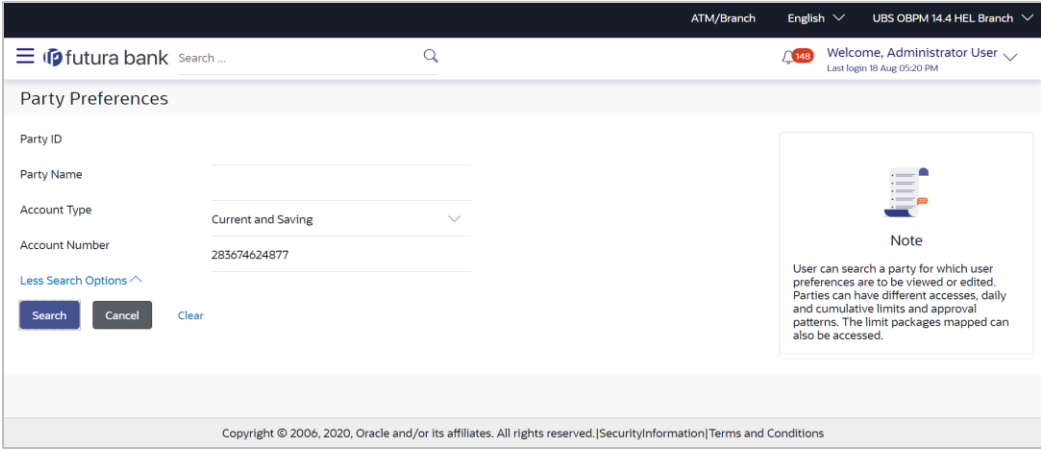

#### **Account Dropdown Enhancements**

Accounts dropdown will have the ability to show Account Name, Branch and Currency apart from Account Number. User will also be able to search the account number basis on these values. This change is applicable for CASA, TD and Loans account dropdown across application.

Please note above change is a Day '0' configuration and can be enabled or disabled as per Bank's requirements.

#### **Redesign of Alert Subscription Screen**

As part of this enhancement, Existing Alert screen is redesigned to provide multiple account selection and subscription of those accounts in one go.

OBDX will allow the admin to set up alerts subscription for multiple modules and multiple accounts, in a single maintenance. Bank admin can select a single or multiple accounts together and subscribe the alerts for various events (as maintained) by selecting any available modes (Push Notification, SMS, On Screen Alerts, Email).Once the subscription is done for an account that account will be shown with a 'Subscribed' tag.

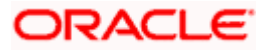

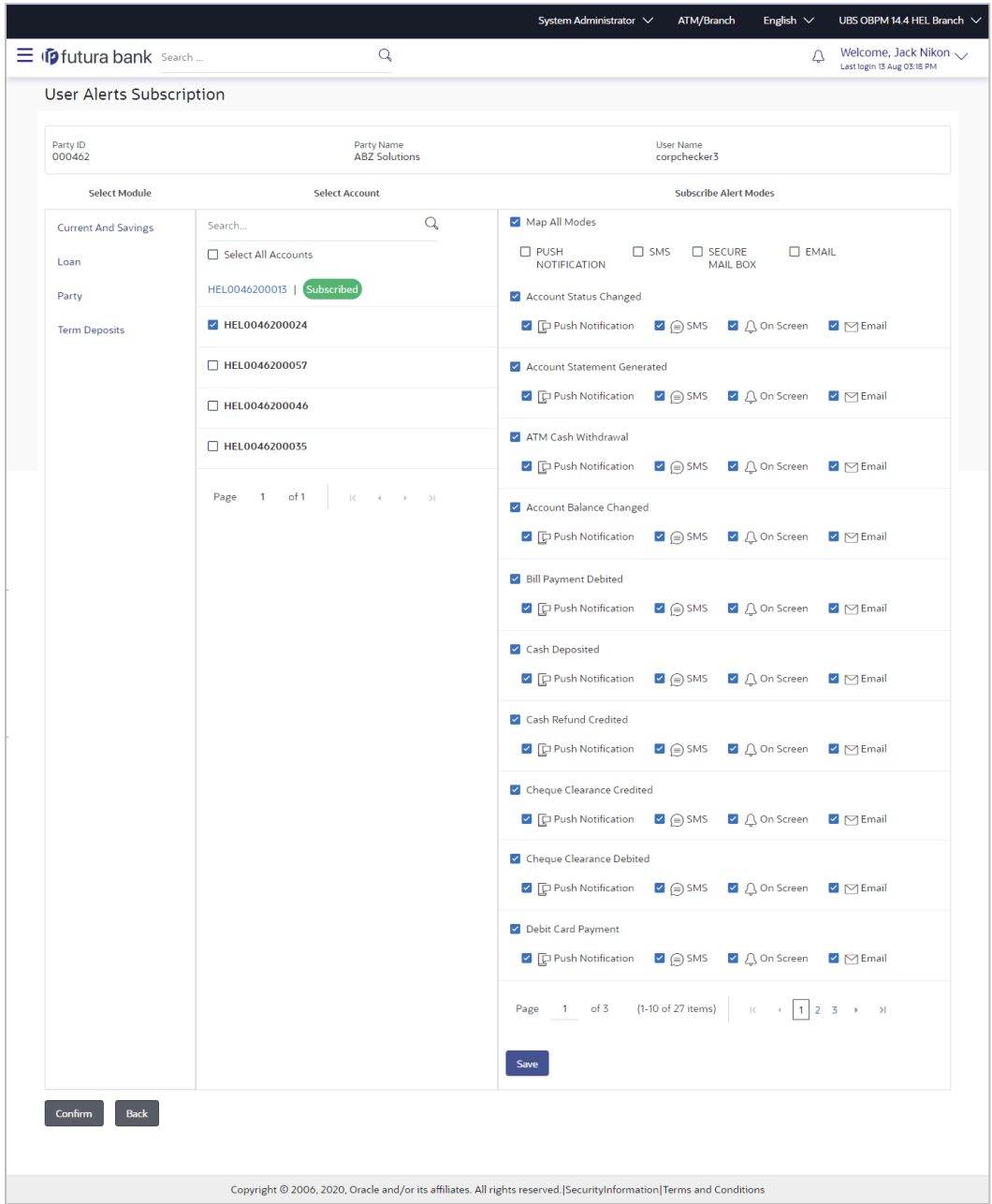

### **Approval Rules and Approval Workflow Enhancements**

Details of User Group : On Approval Rule and Approval Workflow screen, Admin User can click on the Name of the user group that is part of the workflow to see the list of users, which are part of that Group.

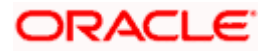

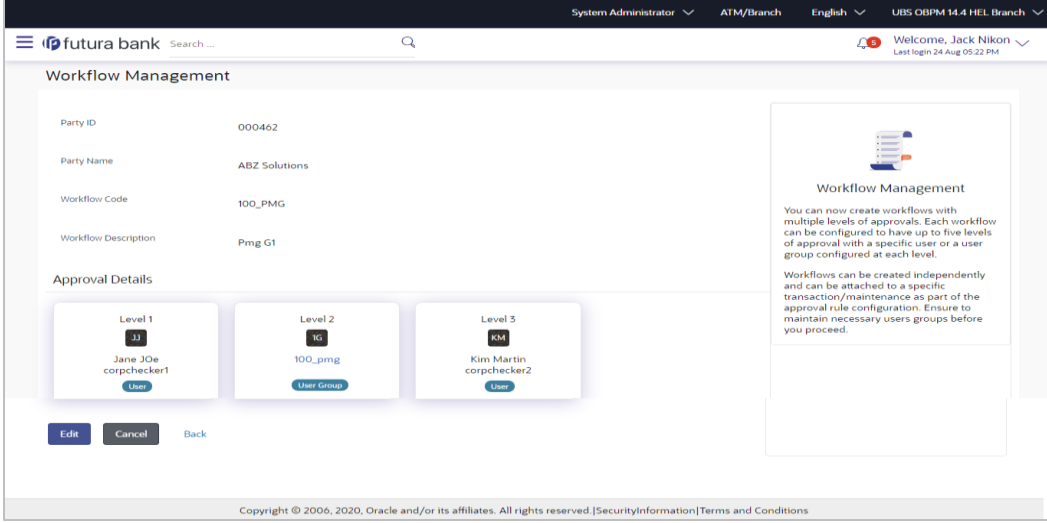

'All Users' Option in Initiator field of Approval Rules: In Approval Rule screen, an option to select 'All users' as initiator will be provided. The rule created for 'All Users' will be applicable for all the users belonging to the party ID including any new user that gets onboarded after the rule creation.

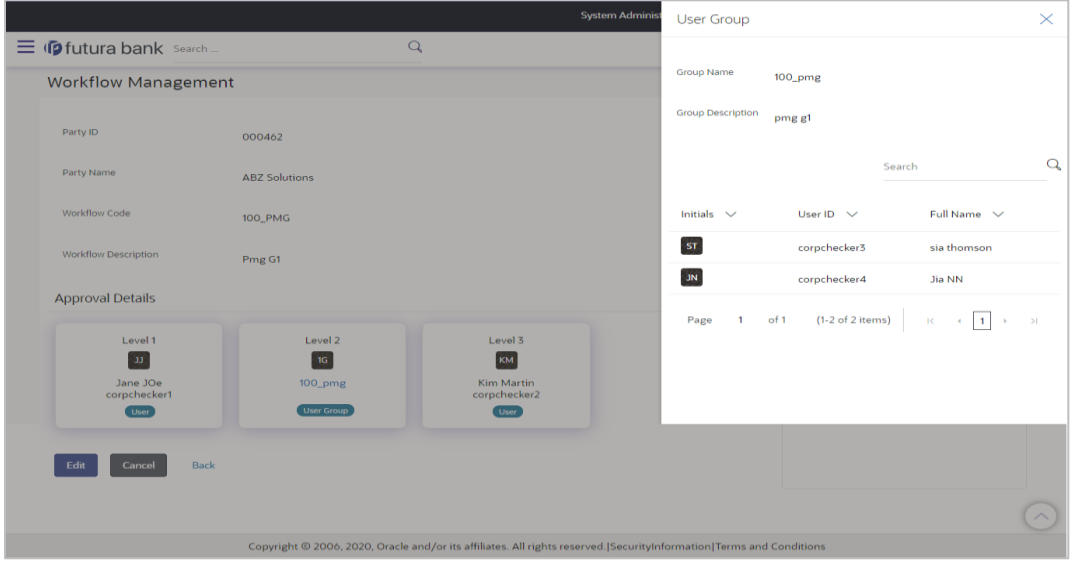

#### **Security Keys**

Oracle Banking Digital Experience supports generating an API key, a unique identifier that helps the authentication server handle non-authenticated requests.

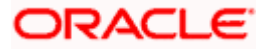

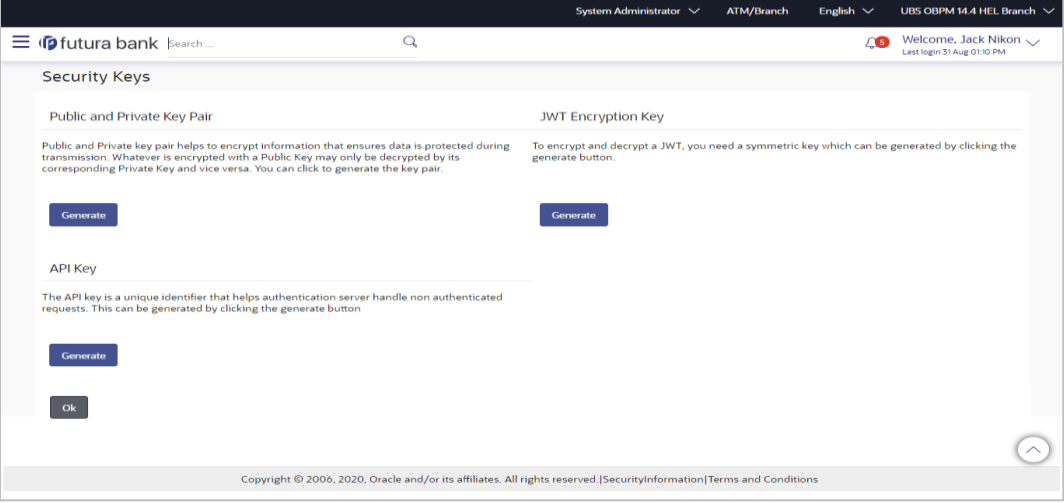

## <span id="page-8-0"></span>**Liquidity Management**

As part of this release, Liquidity Management module has been enhanced to include the following features:

- 1. During liquidity structure modification, User can now update the sweep priority set at the time of creating the structure
- 2. The resume structure functionality has been removed, and the "Start and End Date" are now included in the pause structure itself enabling Corporates to pause the execution of an account structure for a defined time period.

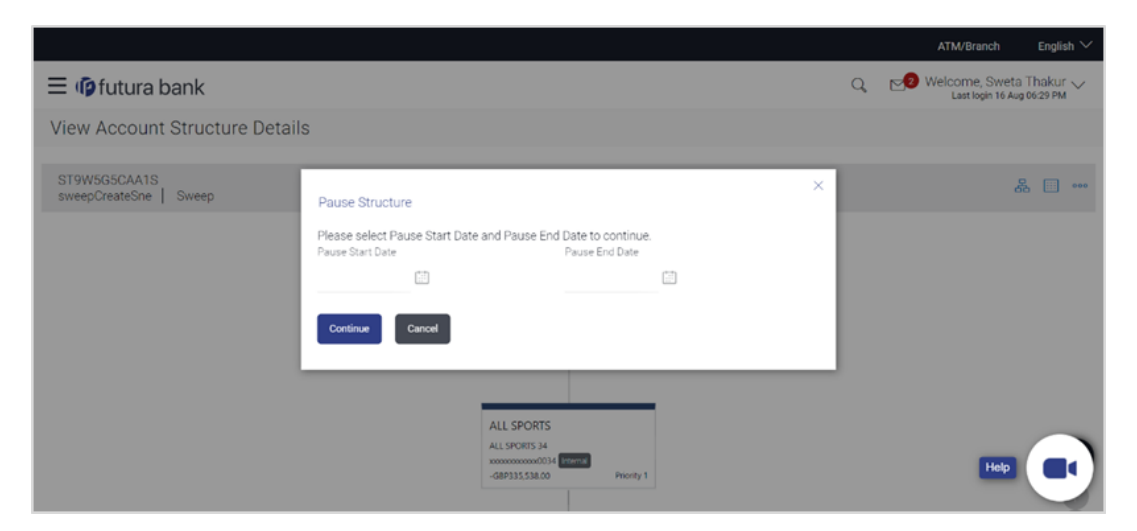

## <span id="page-8-1"></span>**1.3 Virtual Accounts Management**

As part of this release, Virtual Accounts Management module has been enhanced to include the following features:

#### **Virtual Account Template:**

With this capability, corporate users will be able to create Virtual Accounts using templates.

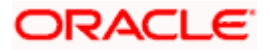

- During the Virtual Account creation process, the user will have an option to save the filledin data as a Template so that they can be used to create more Virtual accounts in the future.
- **Each of these templates will be displayed as a separate card under the Templates Tab,** with key information shown upfront to allow the user select the relevant card.
- Next time the user comes in to create a new virtual Account, he has the option of filling in all the details or selecting an existing template with the pre-filled data.
- User also gets an option to delete these templates from the card itself by clicking the trash icon, which is present in each card.

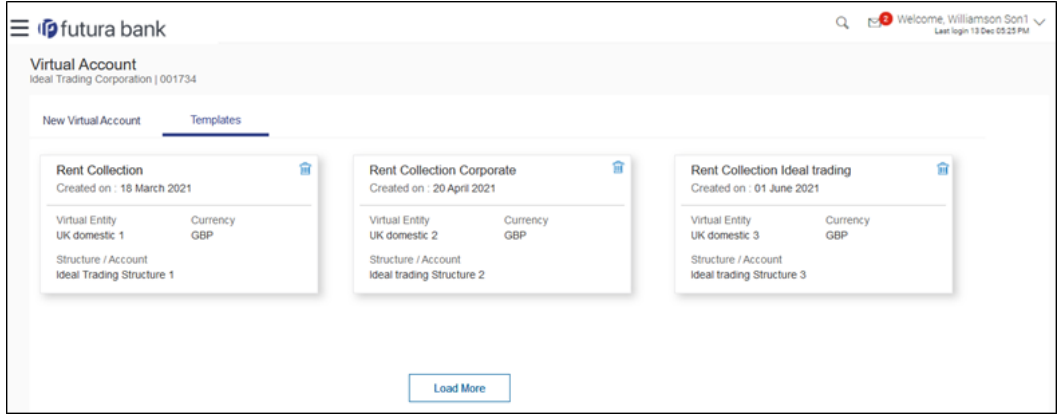

#### **View Transactions with Running Balance:**

With this enhancement, while viewing the Virtual Account details, Corporate Users will be able to view and download transaction summary with running balance for the Virtual Account in context.

#### **File Upload - Record level Approval:**

This feature will enable corporate users to approve individual records/ transactions within the uploaded file. Functionality is supported for following transactions:

- **•** Virtual Account Creation
- Virtual Account Closure

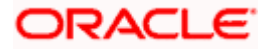

## <span id="page-10-0"></span>**1.4 Trade Finance**

Following are the enhancements:

- Reopening of Closed LC
- **Introduction of Insurance tab in Initiate LC**
- Cancel Bank Guarantee
- Document Substitution

## <span id="page-10-1"></span>**1.4.1 Trade Finance Enhancements**

Trade finance is the assistance provided for the commencement of international trade, and it is achieved by the use of several trade finance instruments. Lots of such products constitute trade finance, and each one is created to ease the way businesses are done between importers and exporters around the world.

In this release, the trade finance module of OBDX, has been enhanced with the addition of new features and transactions, which are as follows:

## <span id="page-10-2"></span>**1.4.2 Reopening of Closed LC:**

OBDX is enhanced to have a facility for user to open a closed LC. User will have to use the existing Initiate Import LC Amendment for reopening a LC.

User can search for the Import LCs by providing the LC no directly, or by doing an advanced lookup to find the correct LC with the filters available such as Beneficiary Name, LC amount Range, Issue Date, Expiry Date and LC status. Closed LCs will also be shown to the user in this lookup. He can select and click on the LC No. of the required closed LC, which will show him the summary of the LC. He has to modify one or more of the fields of the LC to reopen it. He can also pass any instructions to the bank, for reopening transaction.

The same would be submitted to Bank for further processing.

The transaction will follow maker /checker approval framework. Checker will also have the facility to "Send to Modify" the transaction so that maker can rectify and send it again.

Audit Logs would be maintained for this transaction.

This will flow in the app tracker and will also allow Bidirectional communication with Bank.

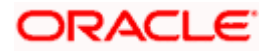

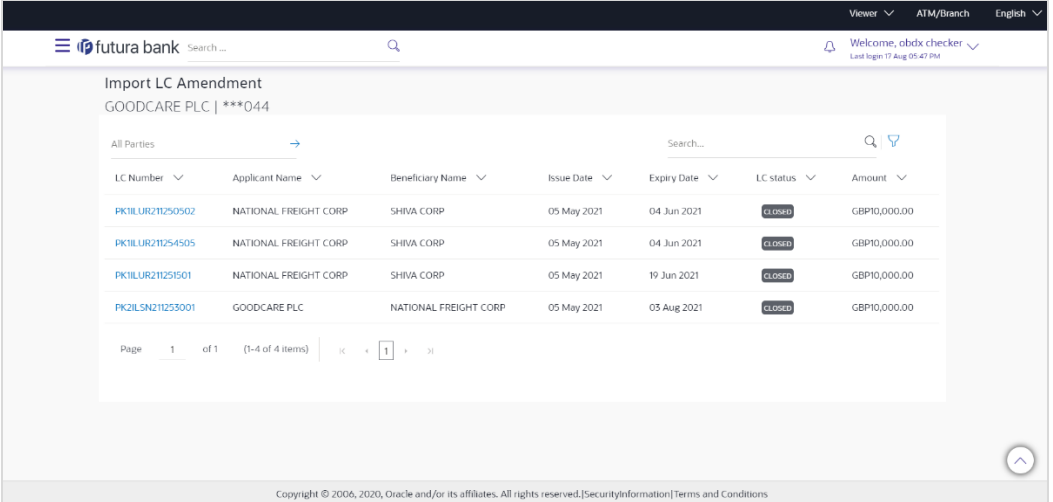

### <span id="page-11-0"></span>**1.4.3 Insurance**

OBDX is enhanced to have a facility for the user to provide insurance details while initiating a transaction – Letter of Credit. A new tab has been introduced in the transaction for the Insurance.

User can view the name of the Insurance Company by searching one of the listed companies. Further he can search the policy number and view the details such as cover date and expiry date along with the amount covered. The policy should be shared with back office for maintenance prior to this.

As part of the initiation, he will have an option to upload any insurance related document with the application.

The details of insurance would be passed to OBTFPM along with other LC details.

This as a part of LC initiate transaction would be subjected to:

- Audits
- Approvals and Send to Modify
- App Tracker

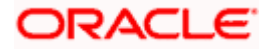

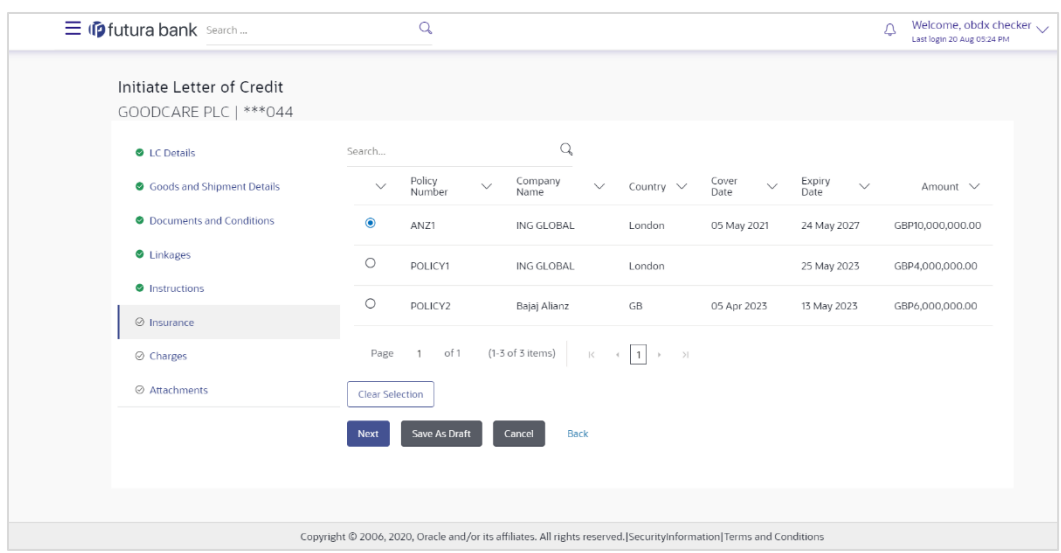

### <span id="page-12-0"></span>**1.4.4 Cancel Bank Guarantee**

As a part of OBDX enhancement, a new transaction to cancel BG, Customer Acceptance – BG Cancellation is introduced.

User can search for the BGs which he wishes to cancel. Only active BGs is listed, user can narrow the results by using the filters such as, Beneficiary Name, Undertaking Amount Range, Issue Date and Expiry Date. Once the selected BG is clicked, a summary of the selected BG would be shown.

He can also see the Cash Margin Amount and the account used for the cash Margin. He can however change the account (one of his mapped accounts) in which reversal of cash margin (if any) can be credited. Also he will have a field to provide "Special Instructions" against the transaction. A facility to attach multiple documents will be provided, where against each document a remark can be passed to the bank.

The request of cancellation post maker checker approvals, would be sent to OBTFPM for further processing. The transaction will follow maker /checker approval framework. Checker will also have the facility to "Send to Modify" the transaction so that maker can rectify and send it again.

Audit Logs would be maintained for this transaction. This will flow in the app tracker and follow Bidirectional communication with Bank

Facility to initiate the customer acceptance of Inward BG cancellation contracts has also been added. This will be available in the customer acceptance page.

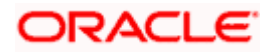

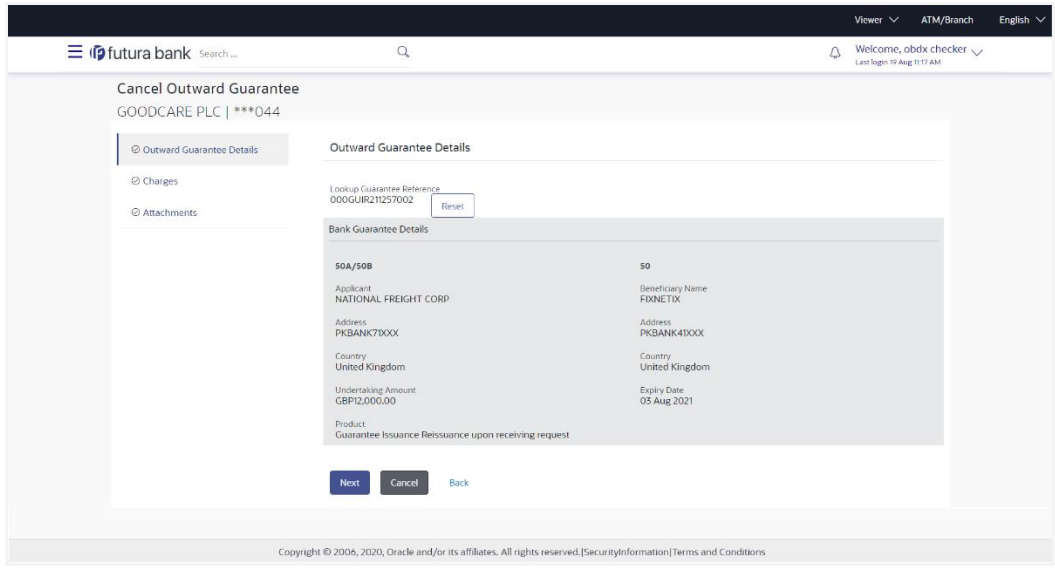

### <span id="page-13-0"></span>**1.4.5 Document Substitution**

OBDX is enhanced to have a facility for substitution of documents. User, who is the first beneficiary of Transferrable LC, and has received a drawing under the transferred LC wishes to initiate a drawing under parent LC with substitution of the received documents.

He will have to select whether he wants to have substitution of documents or not. If he opts for substitution of documents, he will have to select the drawing received under the transferred LC. However if he selects that substitution of documents is not required, then he can select the LC against which he wishes to initiate the drawing, and he can follow the regular Initiate Bill (Existing Functionality).

In case of substitution of documents is required, user will search for the Drawings (which he has received bill from the second beneficiary), with the filters available and select the right Bill.

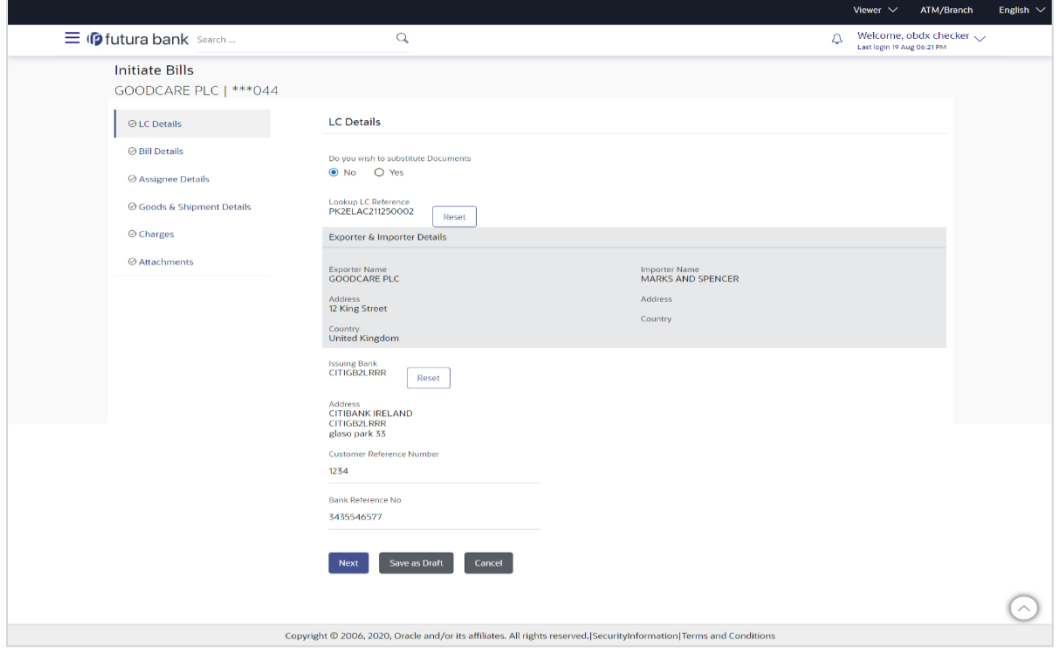

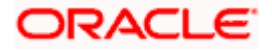

# <span id="page-14-0"></span>1.5 Payments

- Support for corporate users to select a different account from which charges will be deducted for single payments (Transfer Money and Adhoc Transfer)
- Enhanced search criteria for corporate users when doing a search on Payment Status Inquiry.
- Ability to check a payment in Payment Status Inquiry and then jump to the Adhoc Payments screen with the details of that payment copied to the data fields. It's been named "Cloning" of payments.

## <span id="page-14-1"></span>**Cash Management**

### <span id="page-14-2"></span>**1.6.1 Create Cash Deposit**

As part of this release, Reconciliation module has been enhanced to include the following features.

#### **1.6.1.1 Create Cash Deposit**

As a part of this release, cash deposit creation has been introduced as a transaction. Corporate user can create an entry to deposit cash into its corporate account. The user can also schedule to pick up for cash or can also specify to have it deposited in the branch itself.

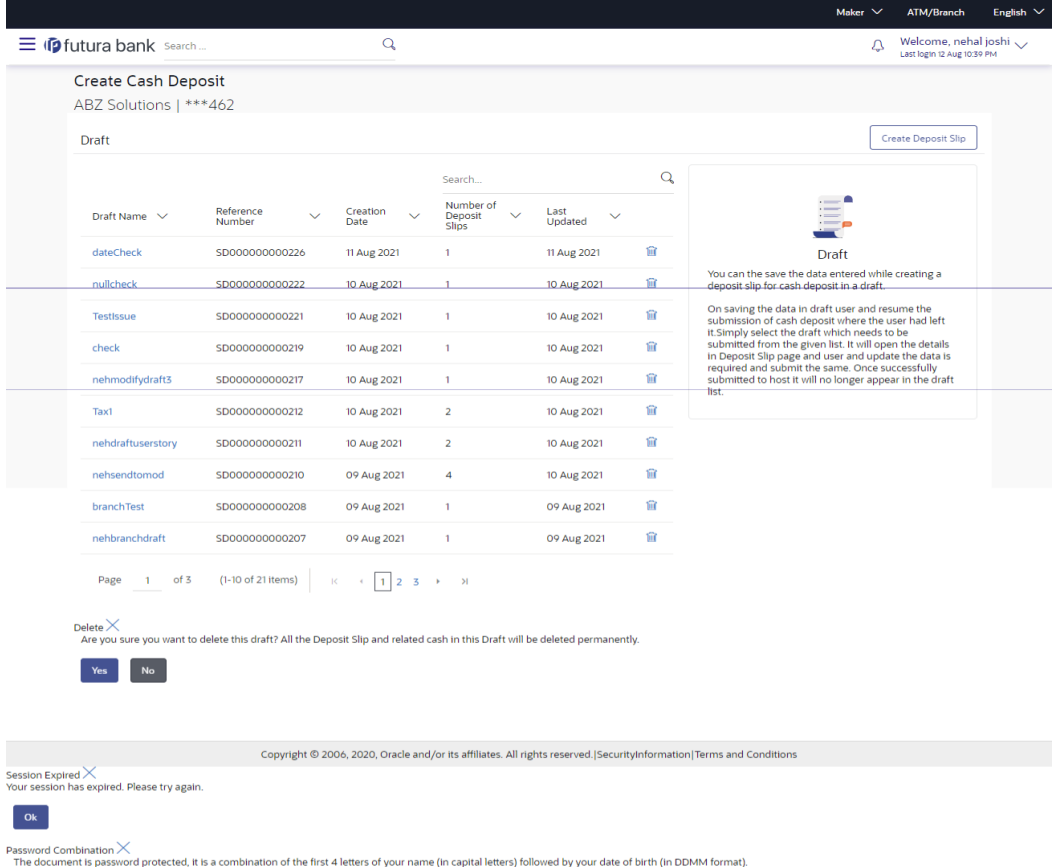

The document is password protected, it is a combination of the first 4 letters or your name (in capital<br>Example, if your name is Roopa Lal and date of birth is 23-12-1980, then your password is ROOP2312

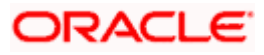

#### Features And Enhancements

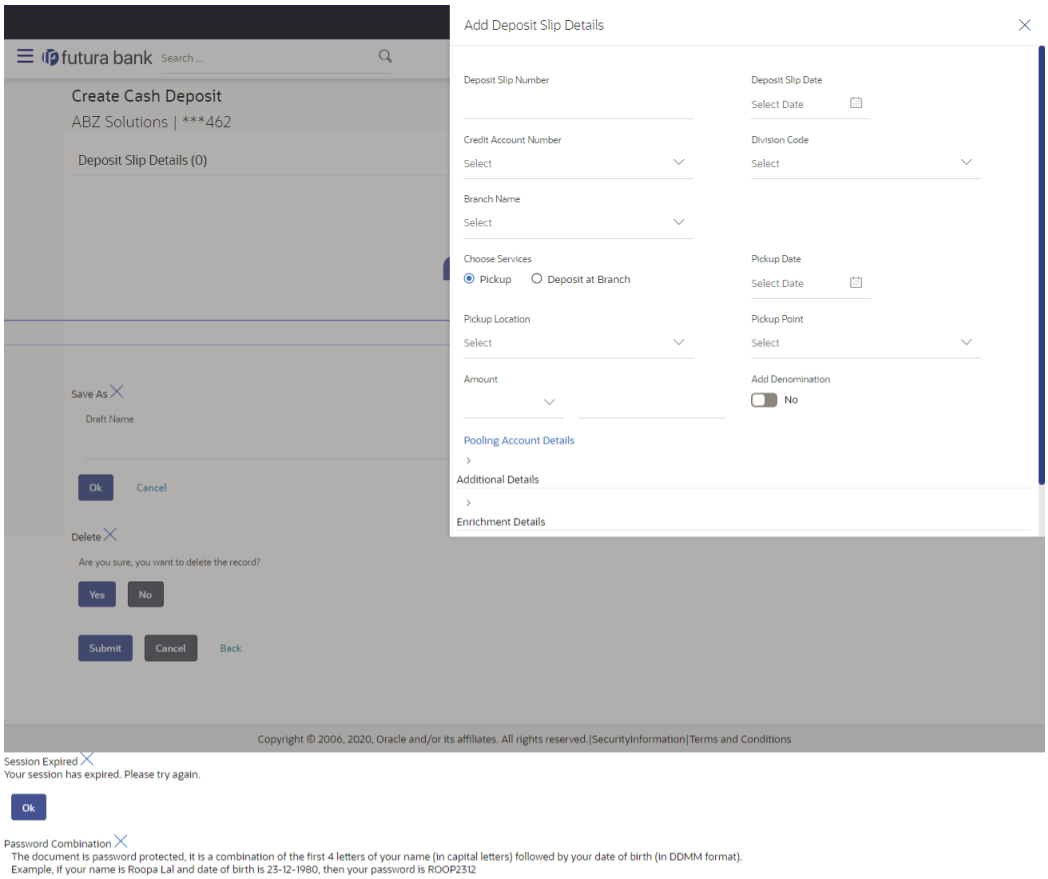

## <span id="page-15-0"></span>**1.6.2 View Cash Deposit**

Using this screen, you can view the details of the cash deposit records that have been created.

## <span id="page-15-1"></span>**1.6.3 View Cash Deposit details**

This screen appears when you click the Deposit Slip Number link of a particular cash deposit record in the View Cash Collections screen.

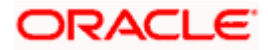

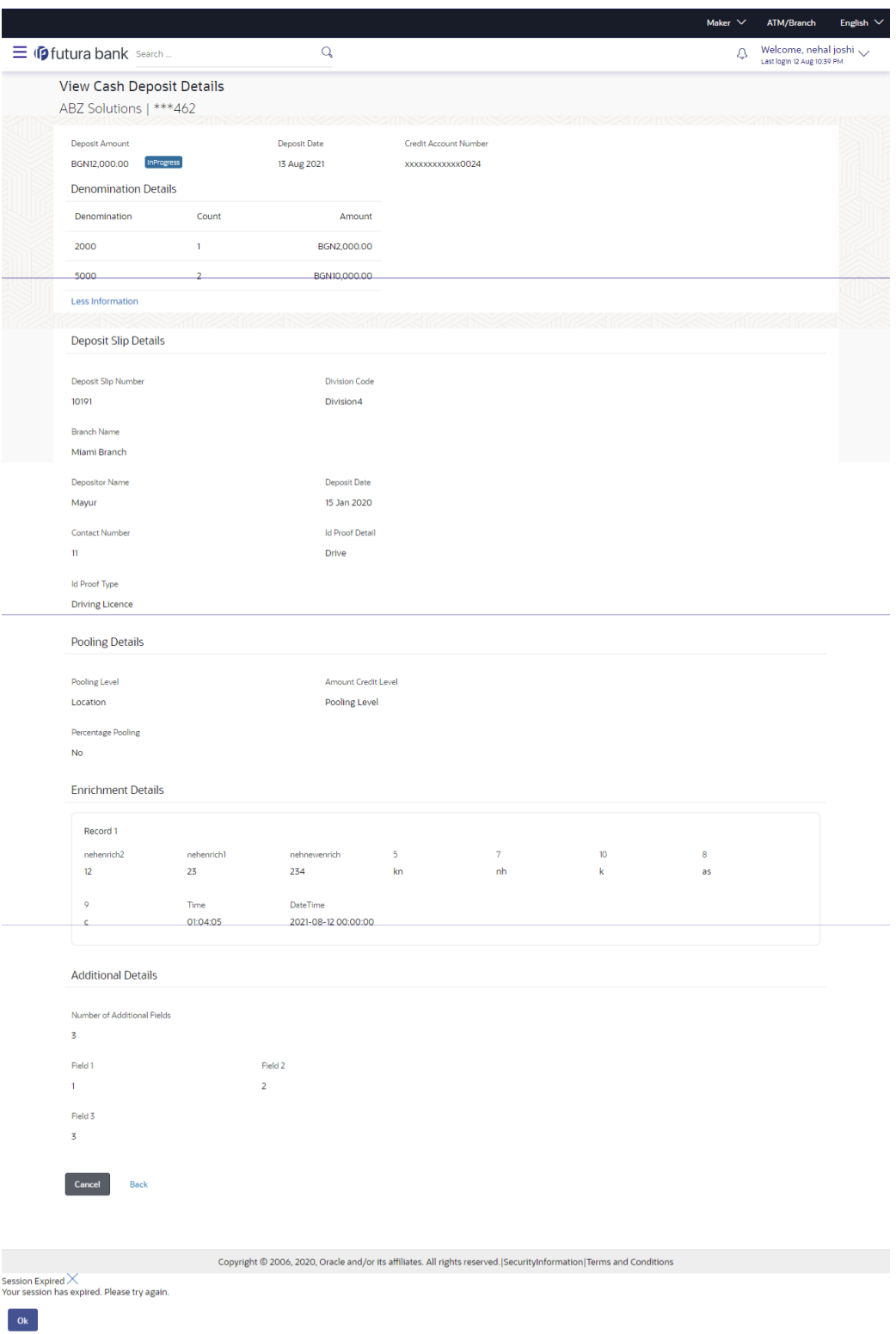

Password Combination∝<br>The document is password protected, it is a combination of the first 4 letters of your name (in capital letters) followed by your date of birth (in DDMM format).<br>Example, if your name is Roopa Lal an

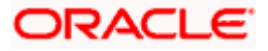

## <span id="page-17-0"></span>**1.6.4 View Cheque Deposit**

Using this screen, you can view the details of existing cheque collection records.

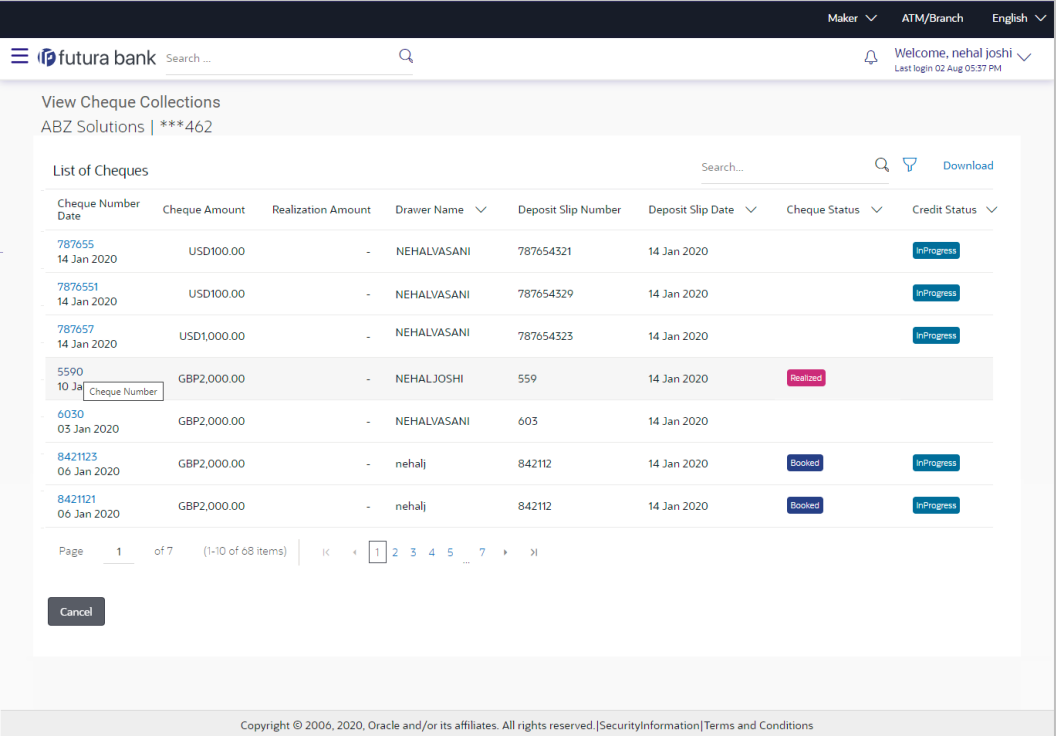

## <span id="page-17-1"></span>**1.6.5 View Cheque Deposit details**

This screen appears when you click the Cheque Number link of a particular cheque deposit record in the View Cheque Collections screen.

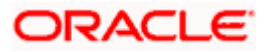

## <span id="page-18-0"></span>**Corporate Lending Management**

## <span id="page-18-1"></span>**1.8.1 Loans and Finances Overview**

New fields Principal Outstanding, Interest Outstanding, Total, Outstanding (in Contract Currency as well as Local Currency) and Party ID has been added to Loan Summary widget. Loan Summary widget has also been enhanced to show the outstanding and repaid amounts on a graphical format.

Loans Maturing widget has been enhanced to have two views, a new Pie Chart view has been added in addition to existing Line Chart format. The Pie Chart has additional option for the user to filter by party name and custom date filter.

Loan Details screen has a new section, Information as on Maturity Date Details which displays the details of Principal Outstanding, Interest Outstanding and Total Outstanding as of Maturity Date. Download functionality has been provided.

## <span id="page-18-2"></span>**1.8.2 Loans and Finances – Transactions**

The field 'Reference Number' has been renamed as 'Transaction Reference Number'

## <span id="page-18-3"></span>**1.8.3 Oracle Banking Routing Hub Integration**

Corporate Lending host calls are migrated and supported through Oracle Banking Routing Hub. It facilitates seamless integration with OBCL (Oracle Banking Corporate Lending) and OBCLPM (Oracle Banking Corporate Lending Process Management).

#### <span id="page-18-4"></span> $1.7$ **Bill Payment Enhancements**

As part of this release, the OBDX Bill Payment module has been enhanced so as to support the following features/functions.

## <span id="page-18-5"></span>**1.7.1 Multiple Bill Payments**

As part of Bill presentment and payment functionality, now user can initiate multiple bill payments at the time. User can select the single, multiple or all presented bills for payment and can specify the payment details to initiate a payment.

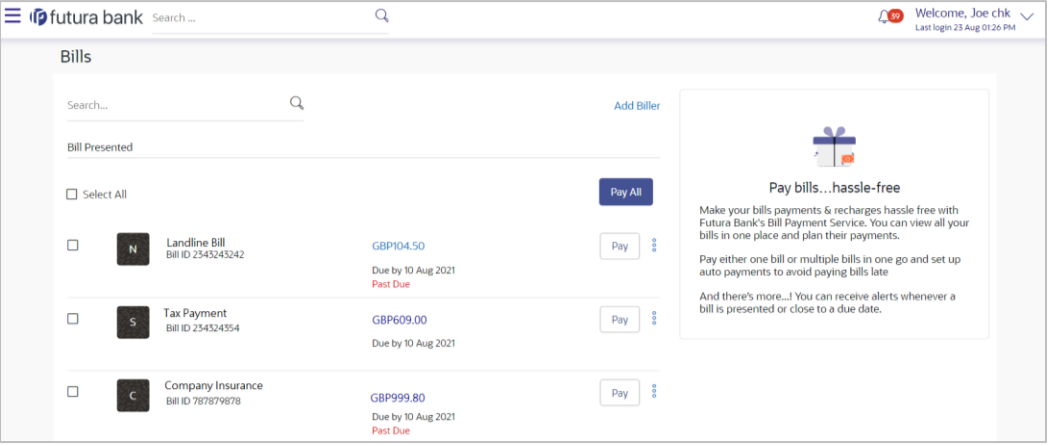

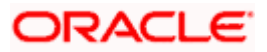

## <span id="page-19-0"></span>**1.7.2 Adhoc Biller Registration**

On the Quick Bill Payment confirmation page, the user is provided with an option to register the same biller using the biller information pre-filled.

### <span id="page-19-1"></span>**1.7.3 Document Attachment**

Users can now attach the files/bills related documents as a part of bill payment initiation. Attached documents can also be viewed at the later stage using bill payment history.

### <span id="page-19-2"></span>**1.7.4 Bill Presentment using File Upload**

An option is provided to the corporate users to upload a file containing multiple bills of their customers which are to be presented for payment. This facility has been also extended to the Bank administrators, who can upload a file on behalf the corporate customers.

## <span id="page-19-3"></span>**1.8 Retail Servicing**

### <span id="page-19-4"></span>**1.8.1 Retail Re-UX**

From this release onwards, there is a renewed emphasis on the enhancement of user experience on all the OBDX screens. Keeping this end goal in mind, in this release, the Current & Savings Accounts, Term Deposits, Loans and Credit Cards screens have been enhanced along with retail dashboards including specific widgets.

### **1.8.1.1 Enhanced Navigation**

Navigation within the OBDX application has been enhanced through the introduction of kebab menus on screens. Users can navigate to any screen within the specific module by selecting the desired option under the kebab menu. All screen specific options are also available for selection under the kebab menu.

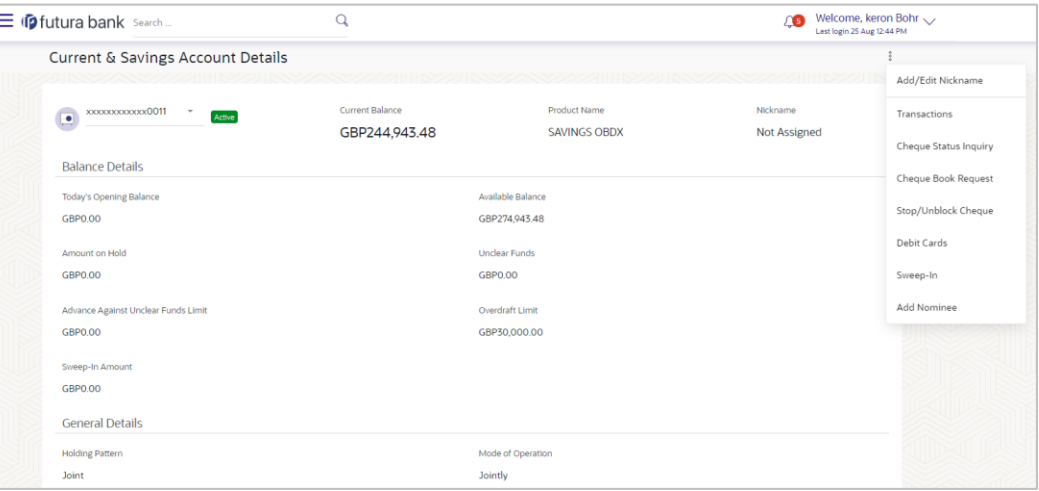

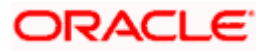

### **1.8.1.2 Module Dashboards in Mobile**

Module specific dashboards have been introduced for mobile view. By accessing each module dashboard, the user is able to gain a better insight into his relationship with the bank and is also provided with quick access to important transactions such as bills and transfers.

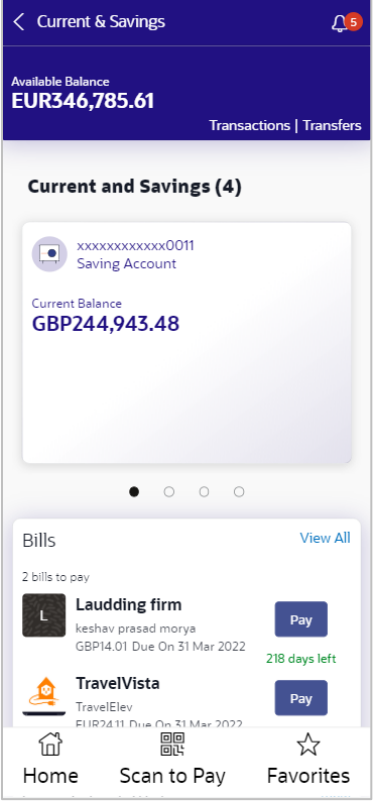

### **1.8.1.3 Other Enhancements**

Enhancements have also been made to certain widgets on the retail dashboard, such as the Overview widget, Trends, Upcoming Payments, Recent Transactions and Service Requests, to name a few.

The details pages of all modules (with the exception of Recurring Deposits) have been enhanced through the logical grouping of information. Display of filter criteria applicable on various inquiry screens has also been enhanced.

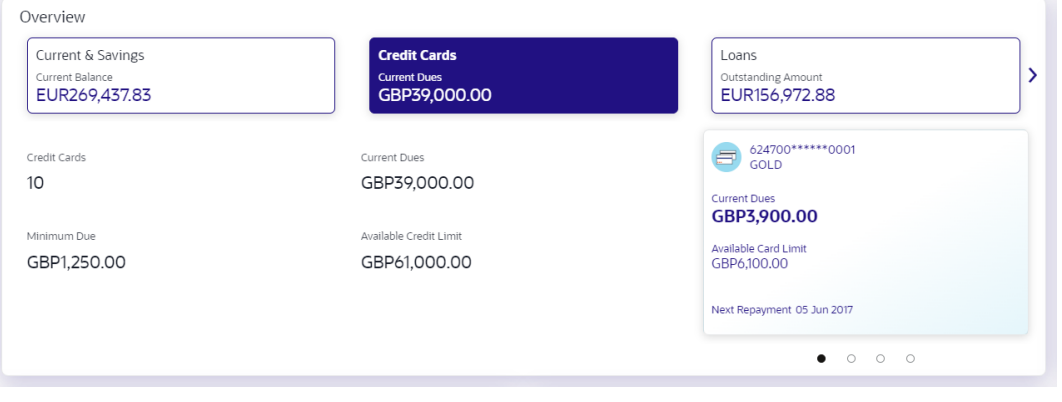

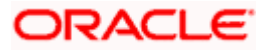

# <span id="page-21-0"></span>**1.9 Corporate Credit Cards**

As part of this release, the OBDX Corporate module has been enhanced so as to support corporate credit cards. The application enables corporate users to manage their credit cards effectively and efficiently using digital platform.

Through the credit card module, a user can perform a variety of card inquiries and transactions. Following inquiries and transactions are supported as a part of corporate credit card module.

## <span id="page-21-1"></span>**1.9.1 Credit Card Summary**

The credit card summary page provides the corporate user with a holistic view of credit cards linked to the logged-in user.

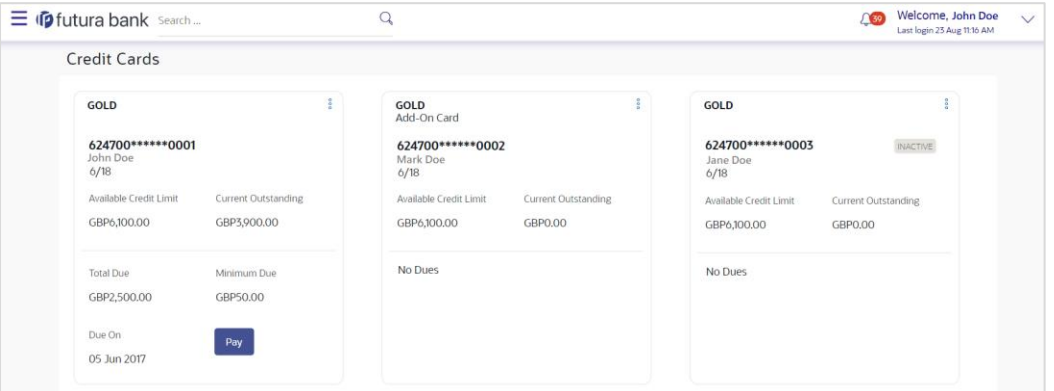

## <span id="page-21-2"></span>**1.9.2 Card Details**

The page displays details of the credit card such as billing details, cash and credit limits, validity period, and reward details if available on the card. User can also request for change in credit card limits, update the billing cycle or request for card activation using this transaction.

## <span id="page-21-3"></span>**1.9.3 Card Statement**

Corporate users can view details of all purchases and payments made on the credit card/s mapped to the user using the statement inquiry. User can also filter the transactions based on billed or unbilled transactions. The option to download the statement is also provided on the screen.

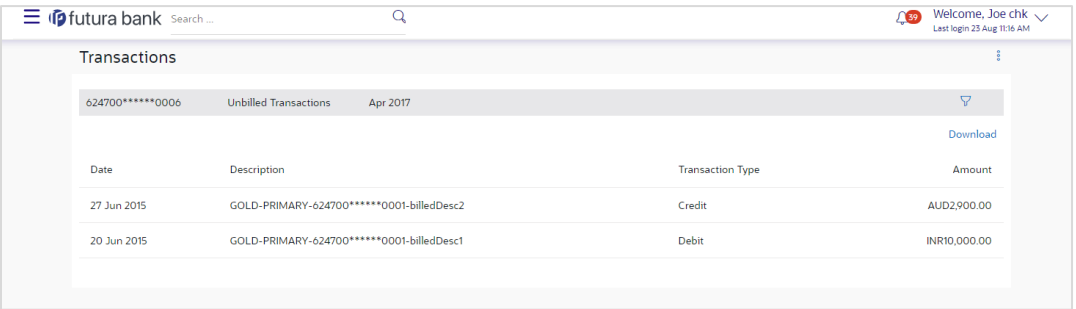

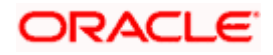

## <span id="page-22-0"></span>**1.9.4 Request PIN**

The Request PIN feature enables a user to request a new credit card PIN. The application supports new PIN requests for both primary as well as for Add-On cards.

### <span id="page-22-1"></span>**1.9.5 Reset PIN**

Using this feature user can generate Credit Card PIN anytime at his convenience.

### <span id="page-22-2"></span>**1.9.6 Block/Unblock card**

The user can raise a request to block a credit card temporarily or permanently at any time. The user can also request for a replacement card to be issued as part of the permanent block card request and can specify the card delivery location. If the card if blocked temporarily, user can request the bank to unblock the card.

### <span id="page-22-3"></span>**1.9.7 Cancel Card**

The application supports the credit card cancellation feature. Using this, user can initiate card cancellation request for primary and/or add on cards.

## <span id="page-22-4"></span>**1.9.8 Card Payment**

This transaction provides an option to the user to make payments towards his credit card bills. The user can select the amount he is willing to pay, whether that is minimum due, outstanding amount or a specified amount and initiate payment.

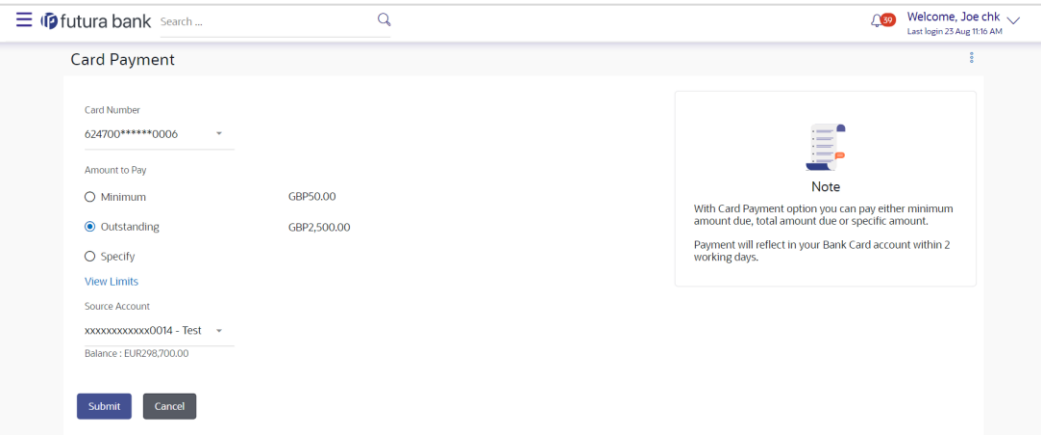

## <span id="page-22-5"></span>**1.9.9 Card Auto Payment set-up**

In order to help corporate users avoid late payments, the application supports the auto pay set up functionality. This feature enables a user to set automatic payment instructions for a specific credit card. The user can instruct the bank to debit the minimum amount due, the total amount due, or even can specify the amount to be debited from his current and savings account on due date.

### <span id="page-22-6"></span>**1.9.10 Add on Card Request**

The application also enables the primary cardholder to apply for Add-On cards using the digital platform.

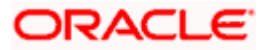

# <span id="page-23-0"></span>**1.10 Corporate Servicing**

## <span id="page-23-1"></span>**1.10.1 Redesign of Transaction Journey**

As part of this enhancement, Transaction journey, which is available on Transaction details screen, has been redesigned to show the details of users who are yet to approve the transaction. On transaction details page, Overlay will show the details of the users who have approved, sent the transaction for modification, modified, locked, unlocked in the workflow along with the comments associated with that action.

Journey will also show the approver name/group name who are yet to approve the transaction in a different color. If user group is part of the approval workflow, the name of the user group will be clickable. Name of the User Group will be shown only if that level is not crossed yet in the workflow

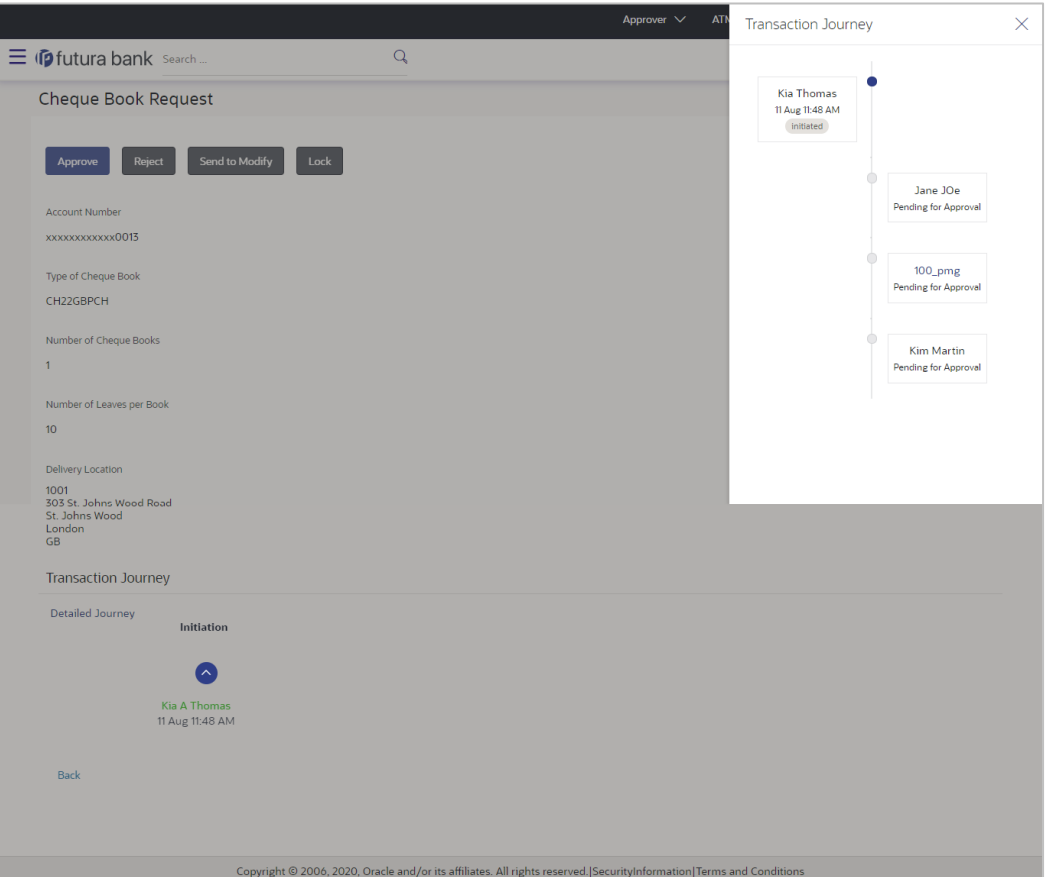

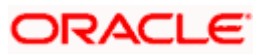

## <span id="page-24-0"></span>**1.11 Corporate Lending Management**

## <span id="page-24-1"></span>**1.11.1 Loans and Finances Overview**

New fields Principal Outstanding, Interest Outstanding, Total, Outstanding (in Contract Currency as well as Local Currency) and Party ID has been added to Loan Summary widget. Loan Summary widget has also been enhanced to show outstanding and repaid amounts on a graphical format. Search fields have been widened and a new filter has been added with multiple search facilities like Loan Account Number, Loan Product, Currency, Loan Amount Range, Disbursement Date Range and Maturity Date Range.

Loans Maturing widget has been enhanced to have two views, a new Pie Chart view has been added in addition to existing Line Chart format. The Pie Chart has additional option for the user to filter by party name and custom date filter.

Loan Details screen has a new section, Information as on Maturity Date Details which displays the details of Principal Outstanding, Interest Outstanding and Total Outstanding as of Maturity Date. Download functionality has been provided.

### **Oracle Banking Routing Hub Integration**

Corporate Lending host calls are migrated and supported through Oracle Banking Routing Hub. It facilitates seamless integration with OBCL (Oracle Banking Corporate Lending) and OBCLPM (Oracle Banking Corporate Lending Process Management).

## <span id="page-24-2"></span>**Receivables/Payables Management**

## <span id="page-24-3"></span>**1.12.1 Create Receivable/payable**

As part of this release, existing module of Invoice Management has been enhanced to include the following features.

## <span id="page-24-4"></span>**1.12.2 Manage Invoice**

Using this screen, a corporate user can manage all the invoices associated with the corporate party. The portal provides a single screen to the corporate party, for all possible actions that can be taken on invoices. At present, the following actions can be effected on relevant:

- Accept Invoice
- Edit Invoice
- Cancel Invoice
- Raise Dispute
- Resolve Dispute
- Assignment of Invoices

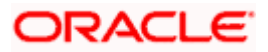

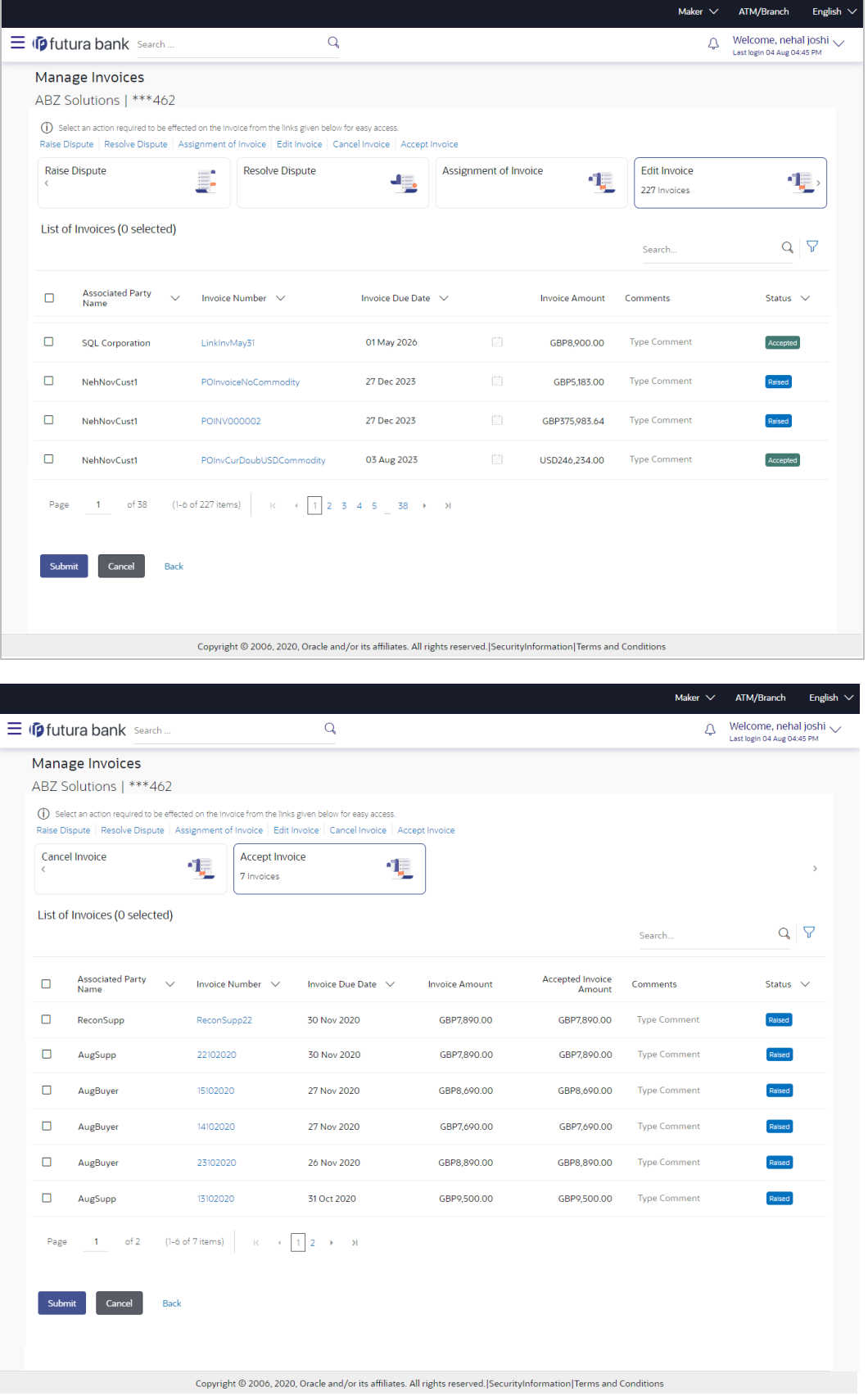

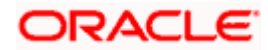

### <span id="page-26-0"></span>**1.12.3 Debit Note creation – on screen**

Corporate users can create single or multiple debit notes online for the buyer in the business transaction or a Supply Chain Finance program. Post submission of the debit note, an option is provided to save the content as a Template. The template can be reused for creating debit notes for the same program and associated corporate party.

A Debit Note can be interpreted as a request to increase the value agreed upon in the invoice. Debit notes may be raised under the following circumstances: the supplier has delivered goods in excess of those stated in the invoice, or an error in pricing.

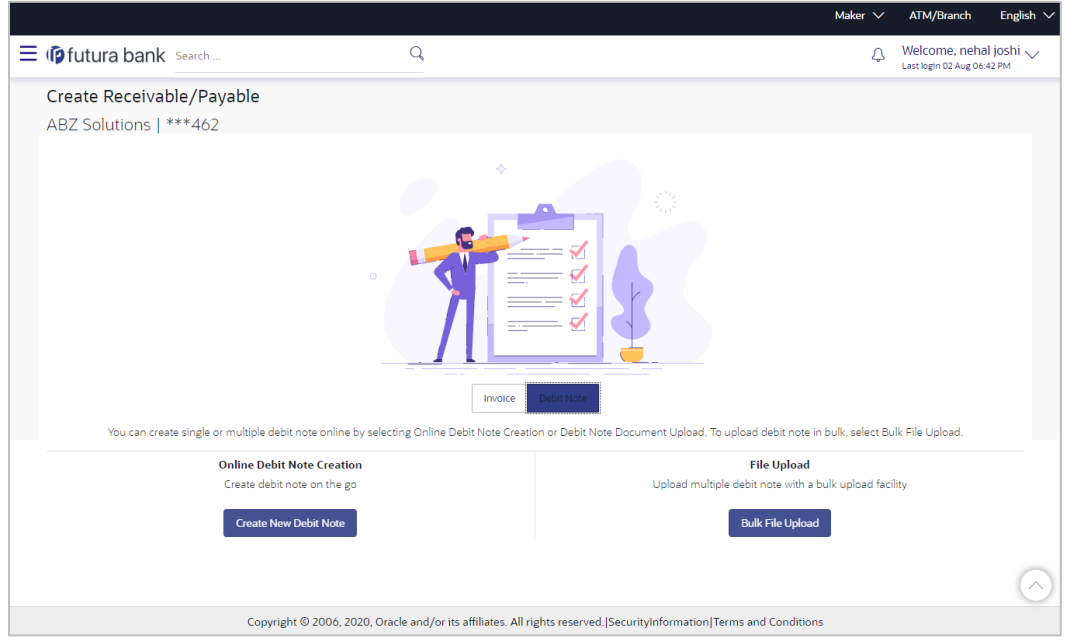

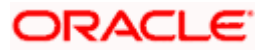

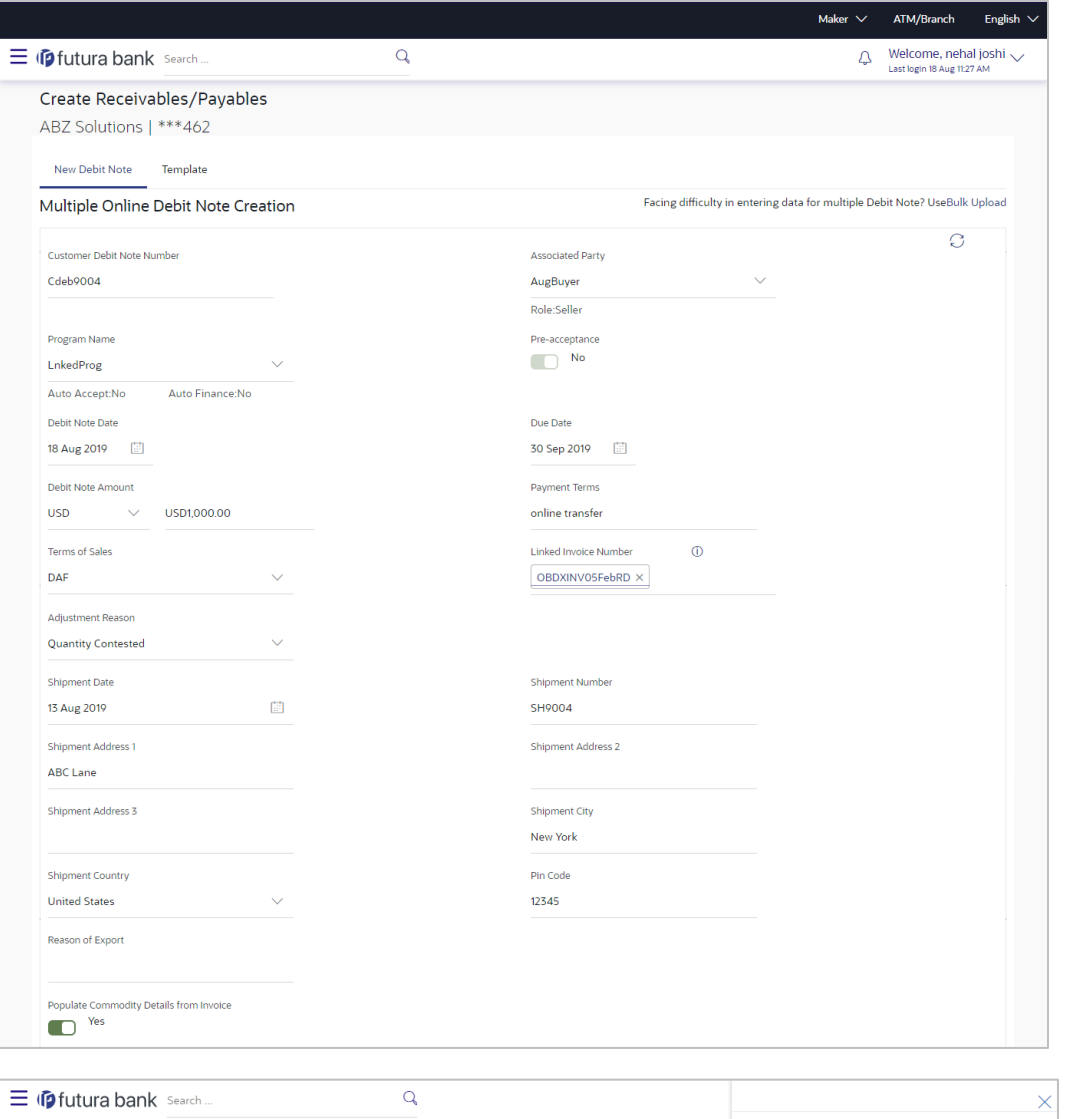

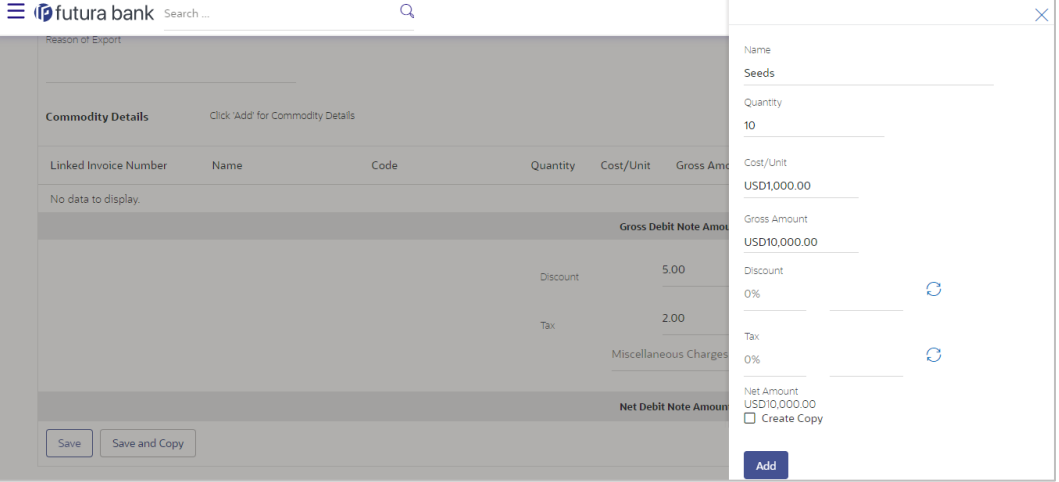

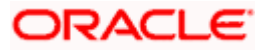

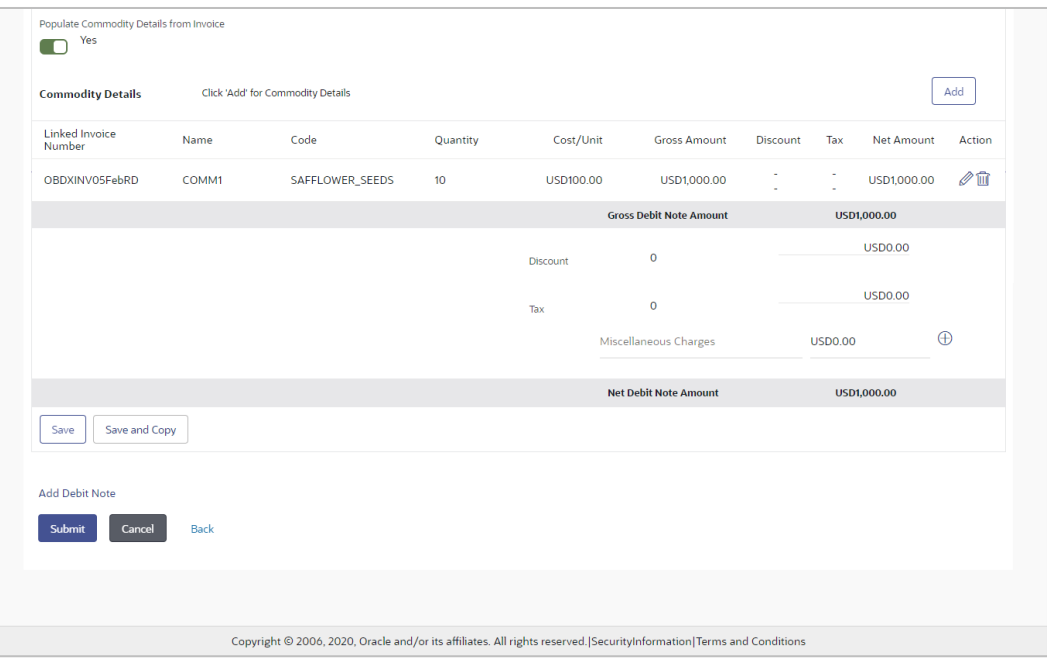

## <span id="page-28-0"></span>**1.12.4 Credit Note Creation**

Corporate users can create single or multiple credit notes online. Post submission of the credit note, an option is provided to save the content as a Template. The template can be reused for creating credit notes for the same program and associated corporate party.

A Credit Note can be interpreted as a receipt or an invoice given by a shop to a customer who has returned goods. This can then be offset against future purchases. It is essentially an instruction to debit the supplier and credit the buyer.

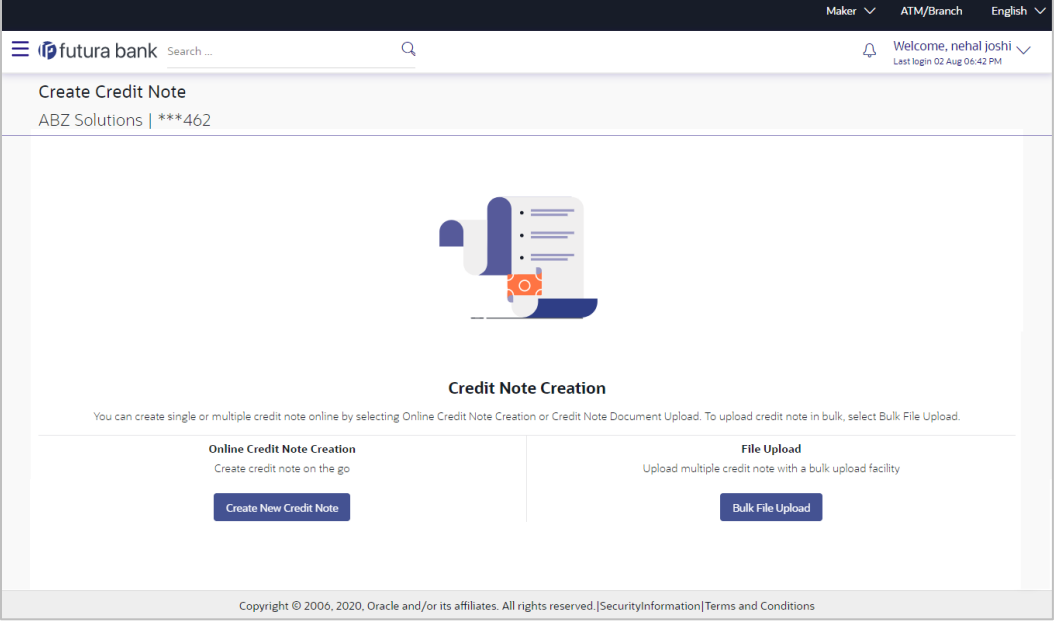

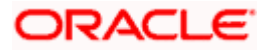

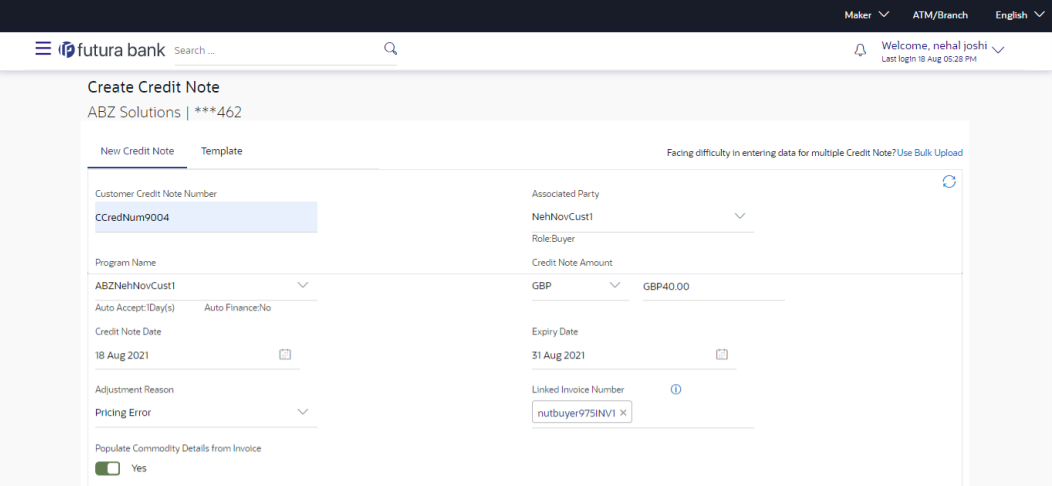

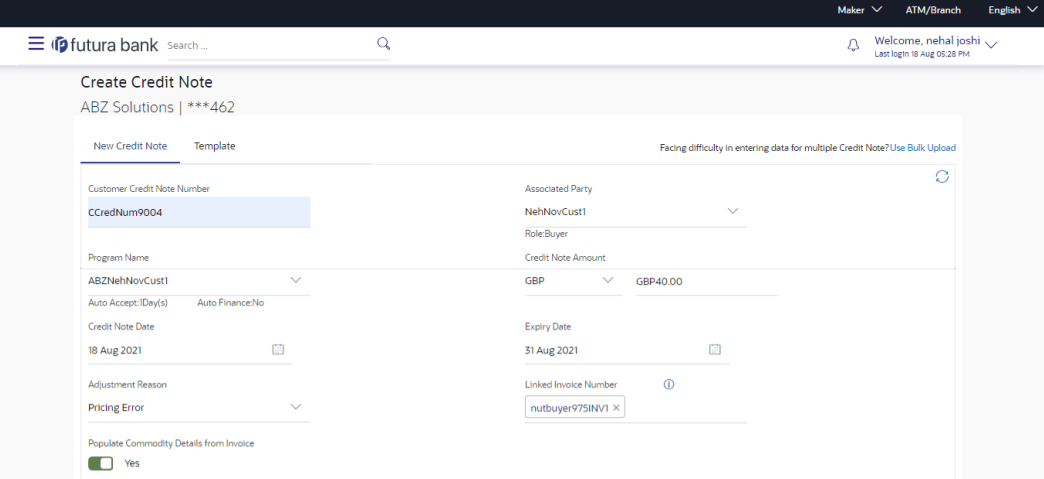

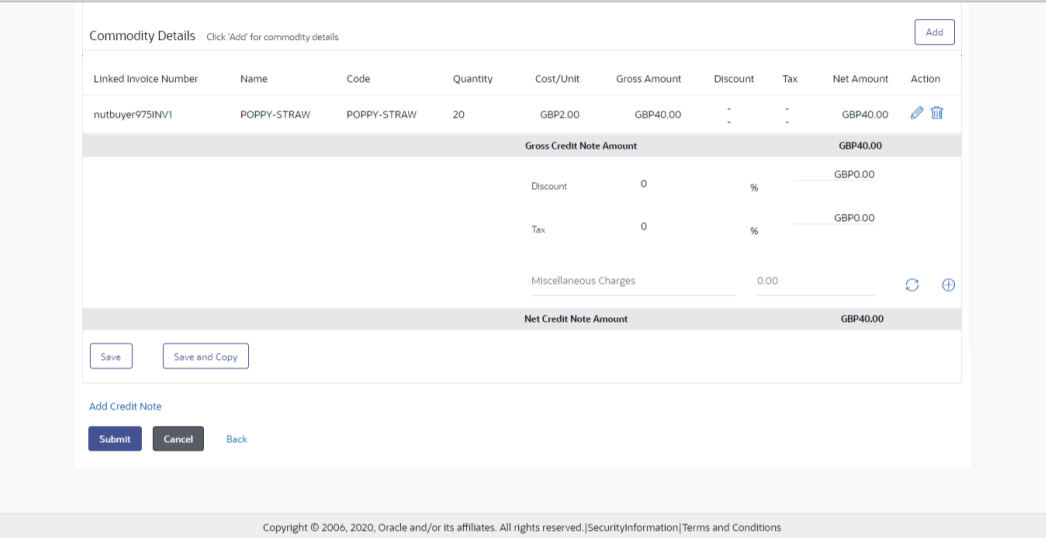

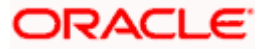

## <span id="page-30-0"></span>**1.12.5 View Receivables/Payables**

Using this option, you can view a list of receivables/payables (invoices and debit notes) based on the corporate party's role as a buyer or supplier.

On selection of Buyer view, you can view all the payables as of current date where the corporate party's role is that of a buyer in the program, and on selection of Supplier view, you can view all the receivables as of current date where the party's role is that of a supplier in the program.

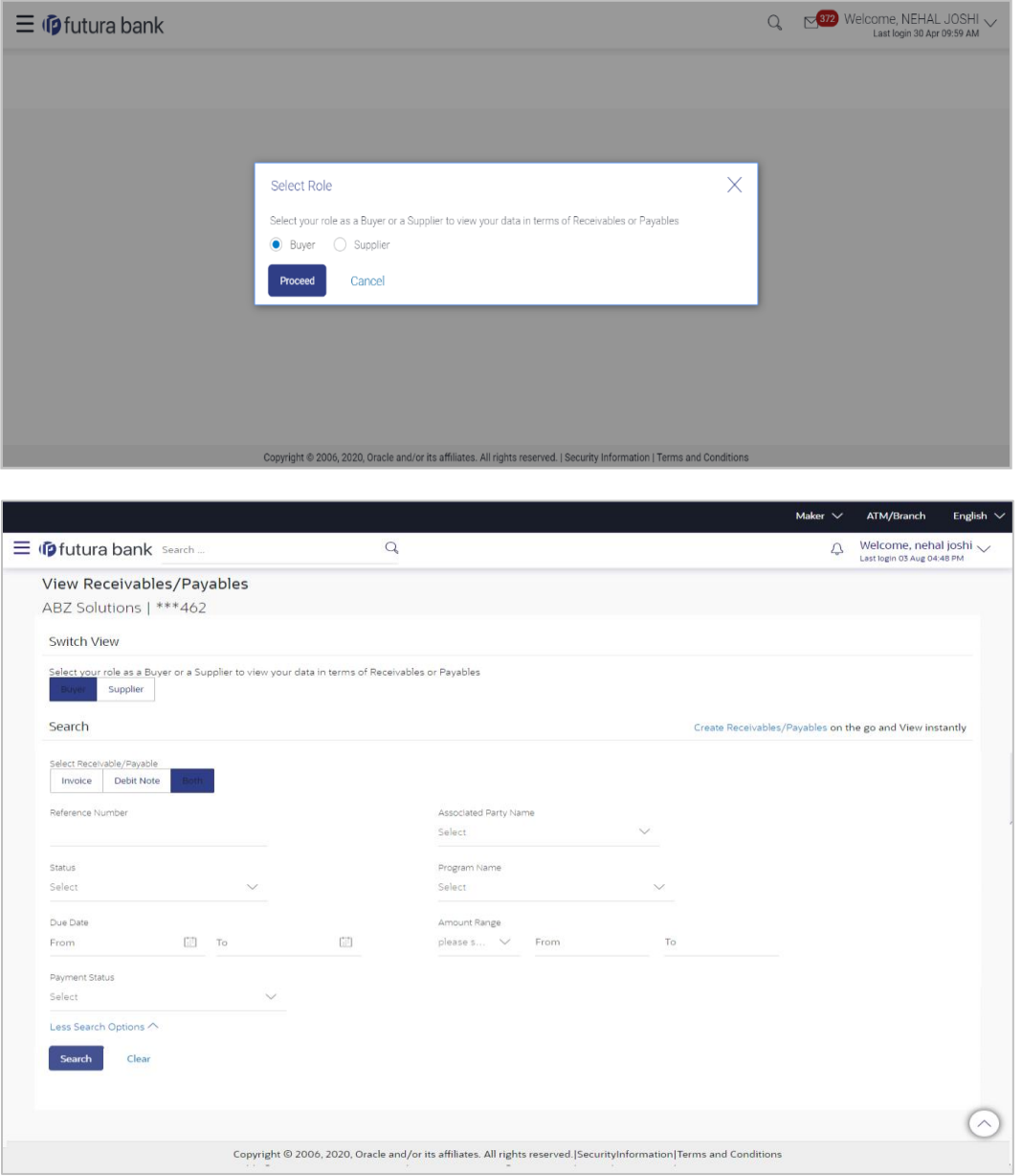

**Buyer View -**

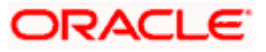

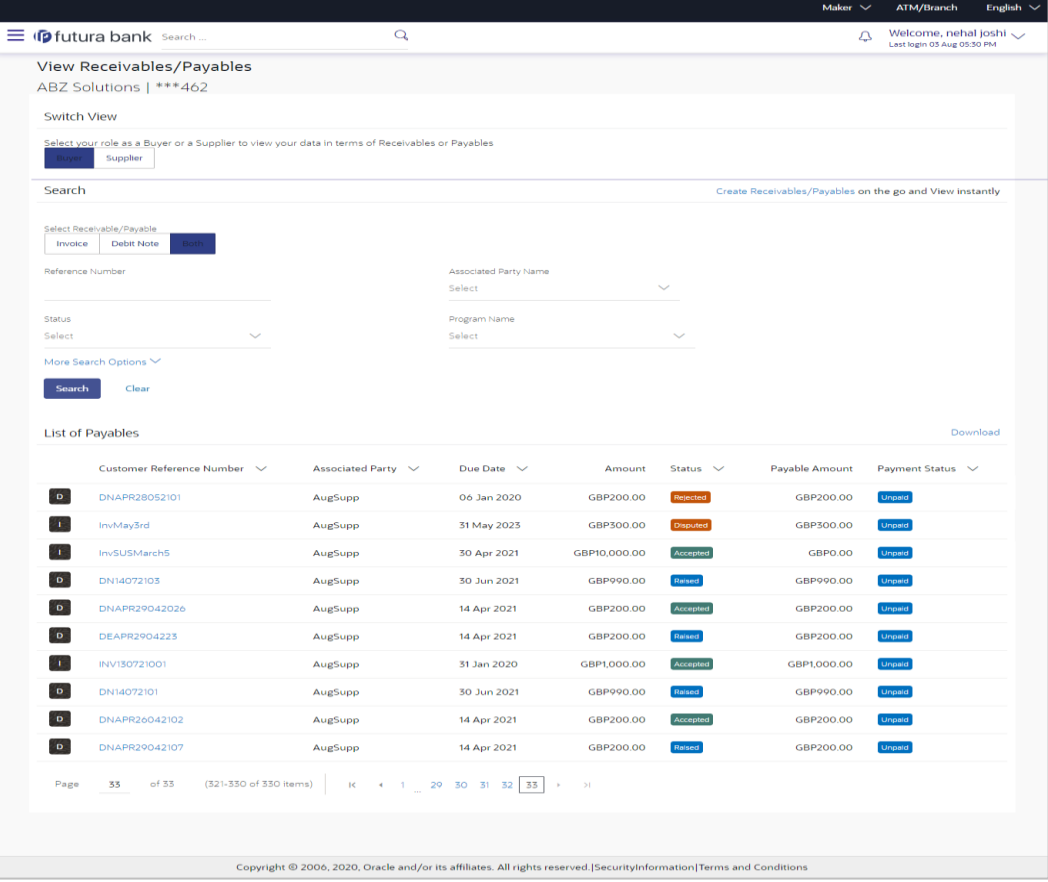

**Supplier View-**

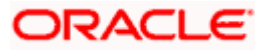

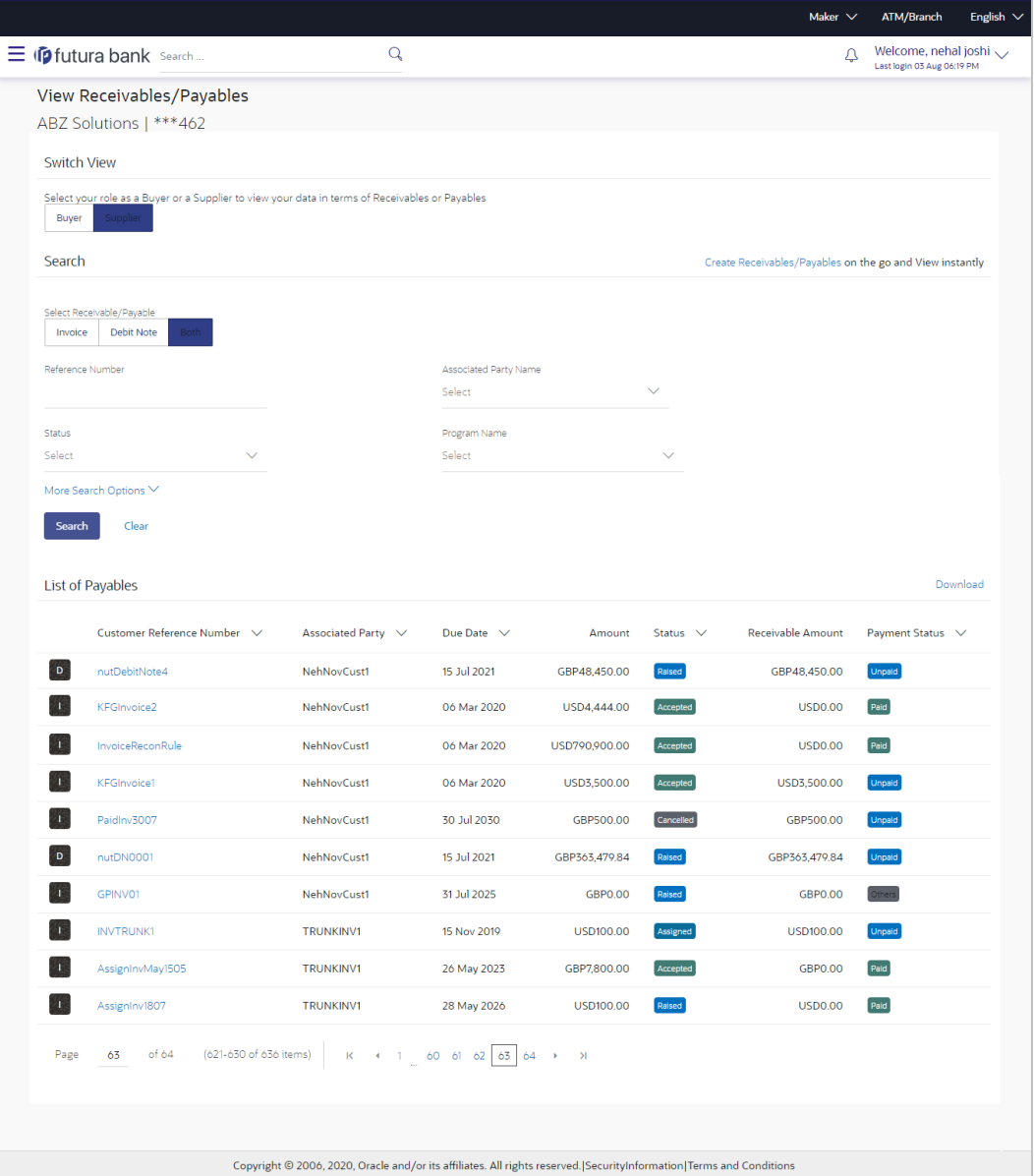

## <span id="page-32-0"></span>**1.12.6 View Debit Note Details**

This screen appears if you click the Customer Reference Number link of a particular debit note in the View Receivables/Payables screen. It displays the detailed information of the debit note. You can view the following details:

- **Itemized amount details**
- Commodity details, if they have been added during creation.
- **•** Linked invoices
- Finances details, if finance has been availed against the debit note.

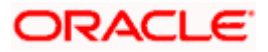

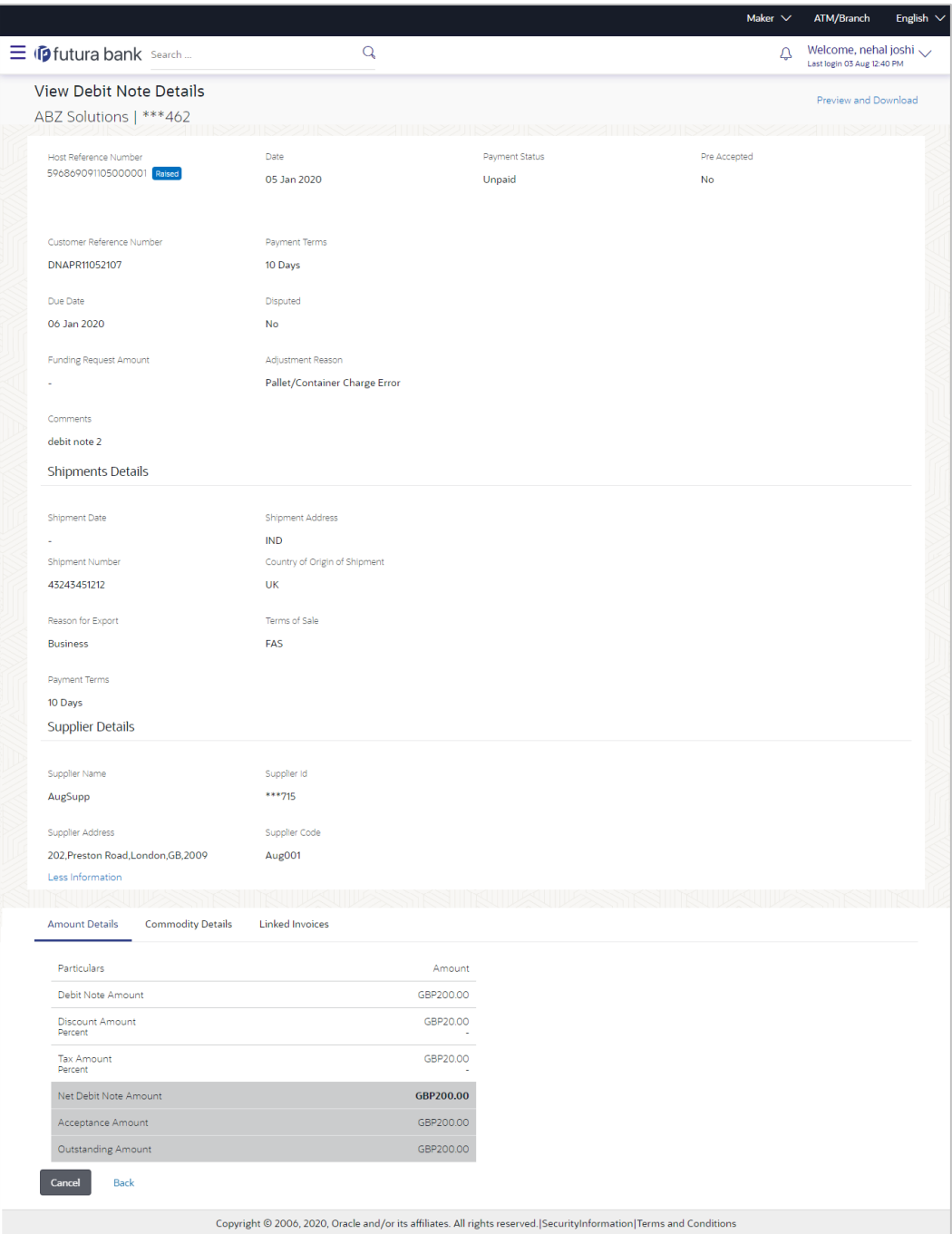

## <span id="page-33-0"></span>**1.12.7 View Credit Note**

This option enables corporate users to view the credit notes, with respect to the corporate's role as buyer or supplier.

View Credit Note – for Buyer

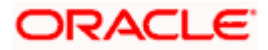

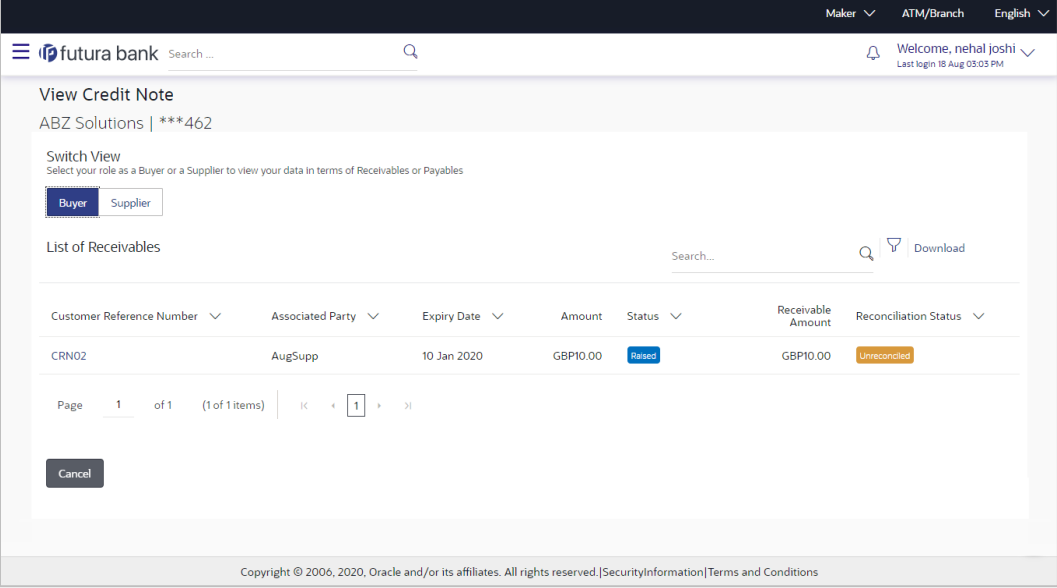

View Credit Note – for Supplier Role

|                                                                                                    |                    |                                                                                                    |                |               |                | Maker $\vee$                                       | ATM/Branch              | English $\vee$ |  |
|----------------------------------------------------------------------------------------------------|--------------------|----------------------------------------------------------------------------------------------------|----------------|---------------|----------------|----------------------------------------------------|-------------------------|----------------|--|
| $\equiv$ $\Phi$ futura bank Search                                                                                    | Q                  |                                                                                                    |                |               | Δ              | Welcome, nehal joshi<br>Last login 18 Aug 03:03 PM |                         |                |  |
| <b>View Credit Note</b>                                                                                               |                    |                                                                                                    |                |               |                |                                                    |                         |                |  |
| ABZ Solutions   ***462                                                                                                |                    |                                                                                                    |                |               |                |                                                    |                         |                |  |
| <b>Switch View</b><br>Select your role as a Buyer or a Supplier to view your data in terms of Receivables or Payables |                    |                                                                                                    |                |               |                |                                                    |                         |                |  |
| Buyer<br><b>Supplier</b>                                                                                              |                    |                                                                                                    |                |               |                |                                                    |                         |                |  |
| <b>List of Payables</b>                                                                                               |                    |                                                                                                    |                | Search        |                | 7                                                  | Download                |                |  |
| Customer Reference Number V                                                                                           | Associated Party V | Expiry Date $\vee$                                                                                                    | Amount         | Status $\vee$ | Payable Amount |                                                    | Reconciliation Status V |                |  |
| CNAPR26042104                                                                                                    | NehNovCust1        | 14 Apr 2021                                                                                                    | GBP200.00      | Raised        | GBP200.00      | Unreconciled                                       |                         |                |  |
| CNAPR14052102                                                                                                    | NehNovCust1        | 08 Jan 2020                                                                                                    | GBP200.00      | Raised        | GBP200.00      | Unreconciled                                       |                         |                |  |
| CNAPR23042106                                                                                                    | NehNovCust1        | 14 Apr 2021                                                                                                    | GBP100.00      | Raised        | GBP100.00      | Unreconclied                                       |                         |                |  |
| 1234569                                                                                                    |                    | 14 Jan 2020                                                                                                    | GBP200.00      | Raised        | GBP200.00      | Unreconciled                                       |                         |                |  |
| <b>CNSonal310703</b>                                                                                                  | NehNovCust1        | 20 Jul 2021                                                                                                    | GBP0.00        | Raised        |                | Unreconciled                                       |                         |                |  |
| TemplateTestingCR001                                                                                                  | NehNovCust1        | 04 Aug 2023                                                                                                    | GBP40,400.00   | Raised        | GBP42,016.00   | Unreconciled                                       |                         |                |  |
| <b>CREDIT01NoInvoice</b>                                                                                              | NehNovCust1        | 12 Jan 2023                                                                                                    | USD11,520.00   | Raised        | USD11,520.00   | Unreconciled                                       |                         |                |  |
| 123                                                                                                    | NehNovCust1        | 01 Aug 2021                                                                                                    | <b>USD3.00</b> | Raised        | <b>USD3.00</b> | Unreconciled                                       |                         |                |  |
| OBDX37569RetestEdit0101                                                                                               | NehNovCust1        | 14 Jan 2023                                                                                                    | USD50,000.00   | Raised        | USD50,250.00   | Unreconciled                                       |                         |                |  |
| DiffCurrencyMultiCREDIT02                                                                                             | NehNovCust1        | 14 Jan 2023                                                                                                    | GBP484.00      | Raised        | GBP503.74      | Unreconciled                                       |                         |                |  |
| (1-10 of 108 items)<br>of 11<br>Page<br>1<br>Cancel                                                                   |                    | $K = \left\{ \begin{array}{ccc} 1 & 2 & 3 & 4 & 5 \\ 1 & 1 & 2 & 3 & 4 \end{array} \right.$ $\left.\begin{array}{ccc} 1 & 1 & 3 & 3 \\ 1 & 1 & 2 & 3 & 4 \end{array} \right\}$ |                |               |                |                                                    |                         |                |  |
|                                                                                                    |                    |                                                                                                    |                |               |                |                                                    |                         |                |  |
| Copyright © 2006, 2020, Oracle and/or its affiliates. All rights reserved. SecurityInformation Terms and Conditions   |                    |                                                                                                    |                |               |                |                                                    |                         |                |  |

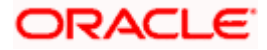

## <span id="page-35-0"></span>**1.12.8 View Credit Note Details-**

This screen appears if you click the Customer Reference Number link of a particular credit note in the View Credit Note screen. It displays the detailed information of the credit note. You can view the following details:

- Itemized amount details
- Commodity details, if they have been added during creation.
- **•** Linked invoices

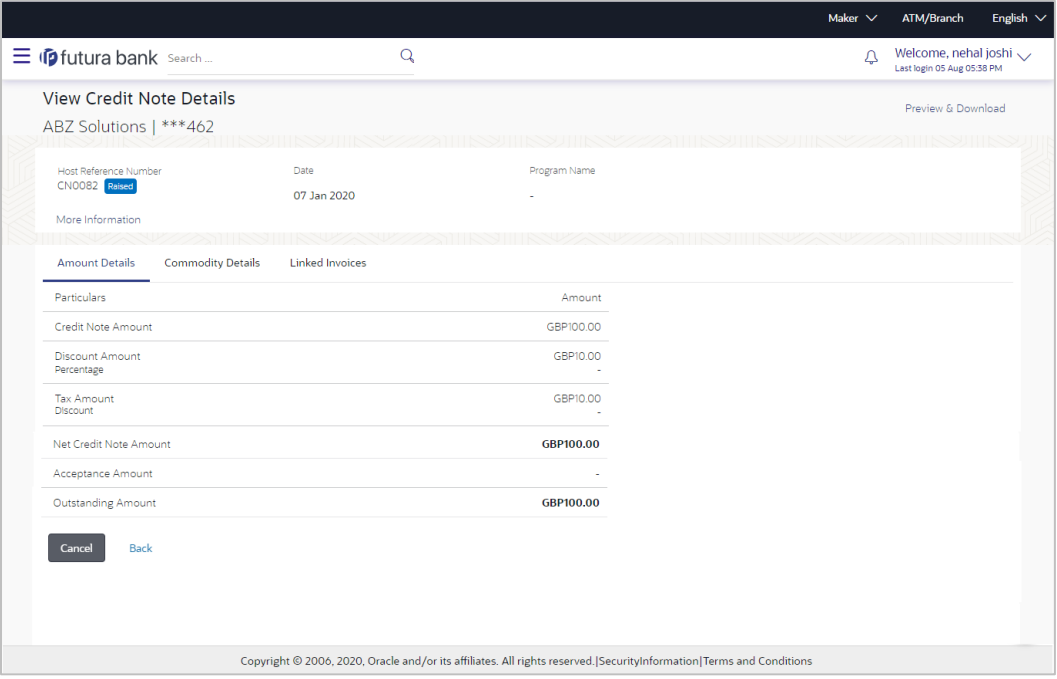

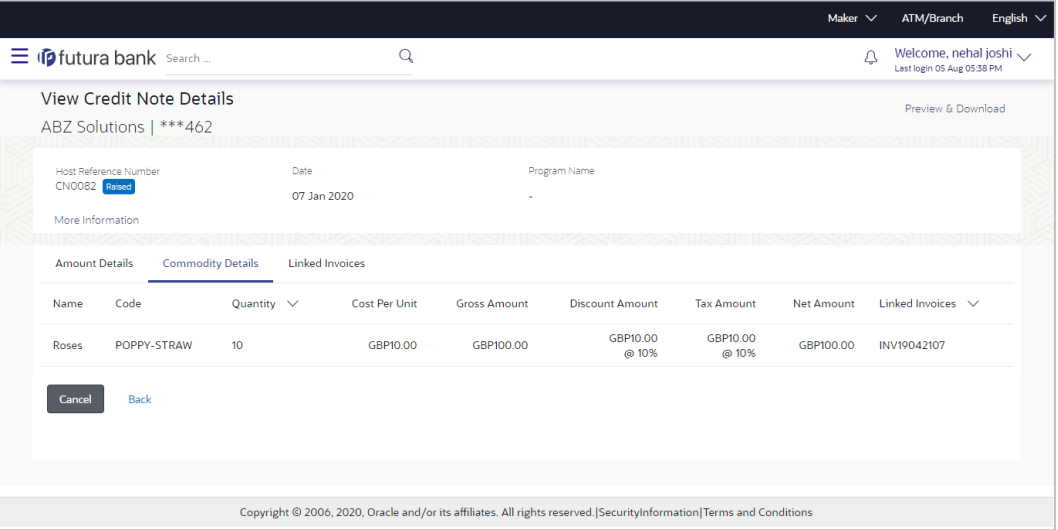

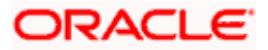

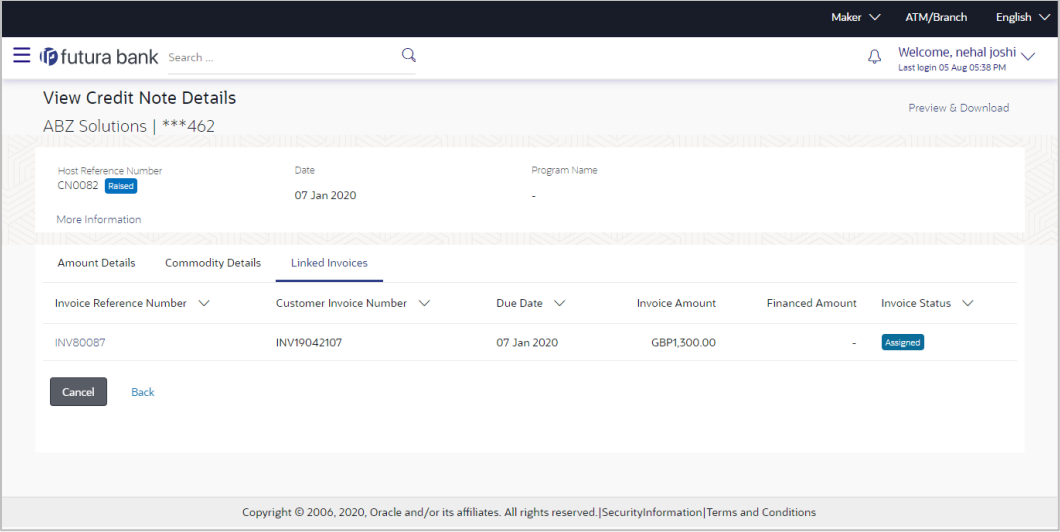

### <span id="page-36-0"></span>**1.12.9 Reconciliation**

As a part of this release we have introduced following new features in reconciliation module

### **1.12.9.1 View/Edit Reconciliation rule –**

On edit of any system-defined rule, an alert message appears. It states that you are about to edit a system defined rule. Once you modify and submit the rule, it will be unmapped from your party ID. System defined reconciliation rules are applicable to all corporate customers of the bank. If a corporate party wishes to customize a particular system defined rule, they may do so. This unmaps the rule from the party ID. The corporate party can then customize and submit the rule. A new rule with the same rule ID is created which is applicable only to that specific corporate party.

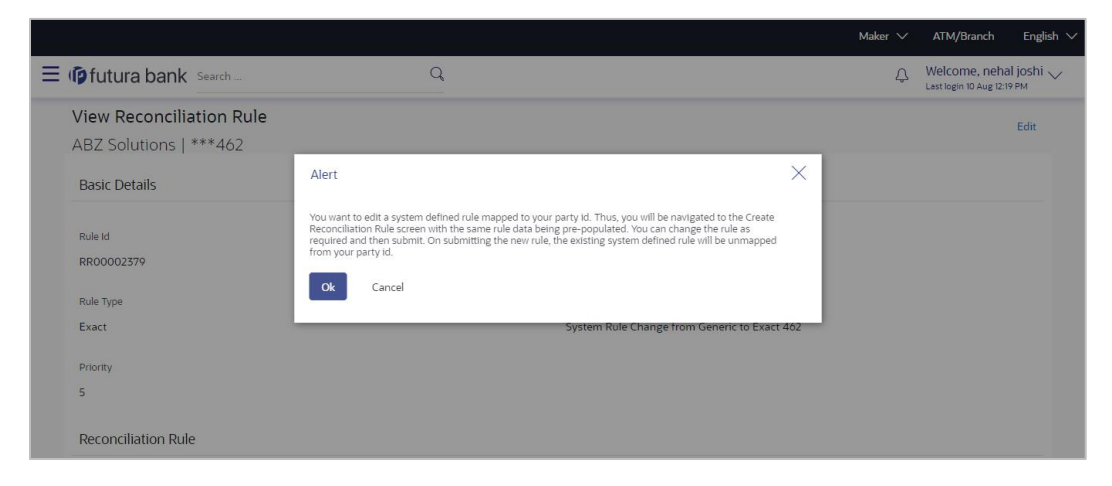

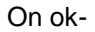

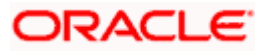

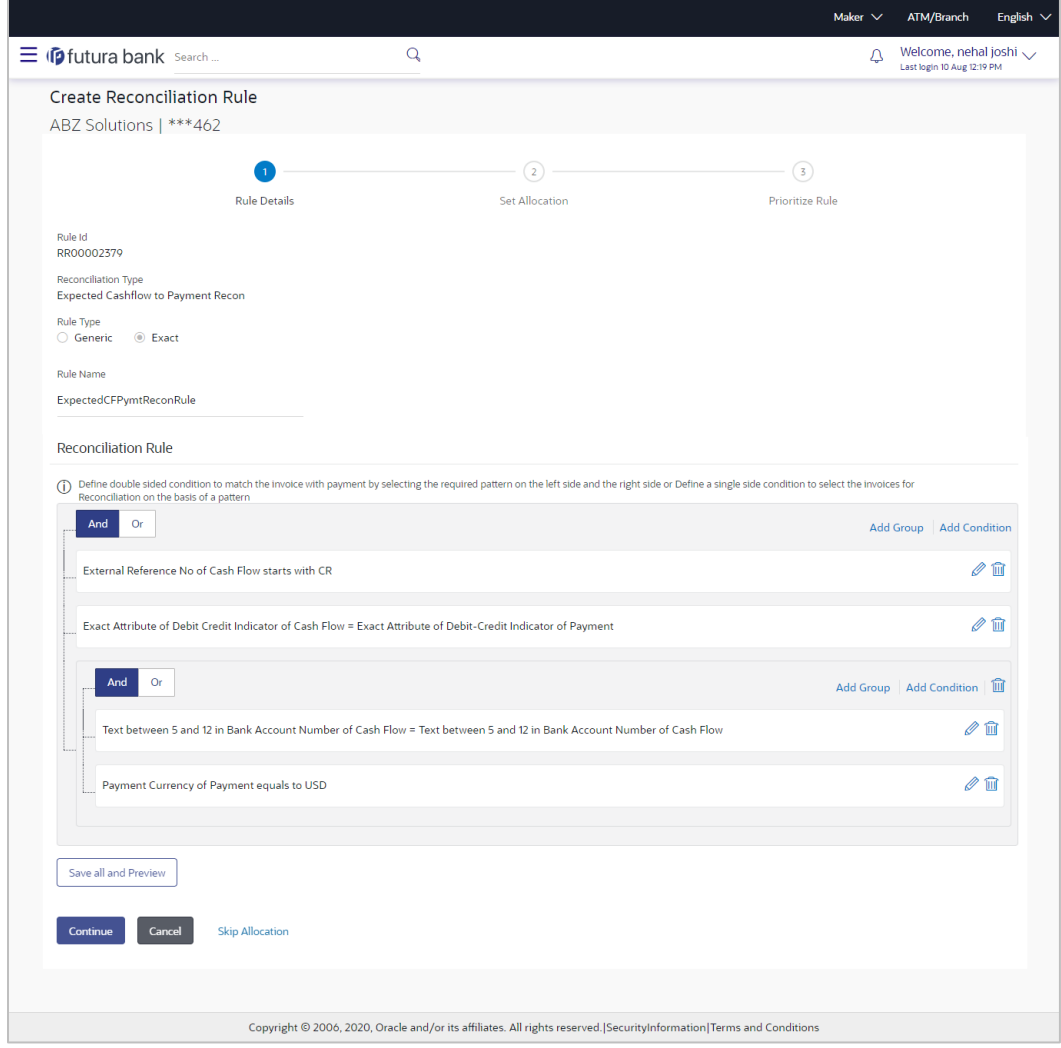

### **1.12.9.2 View/Edit Allocation rule-**

On edit of any system-defined rule, an alert message appears. It states that you are about to edit a system defined rule. Once you modify and submit the rule, it will be unmapped from your party ID. System defined reconciliation rules are applicable to all corporate customers of the bank. If a corporate party wishes to customize a particular system defined rule, they may do so. This unmaps the rule from the party ID. The corporate party can then customize and submit the rule. A new rule with the same rule ID is created which is applicable only to that specific corporate party.

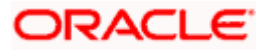

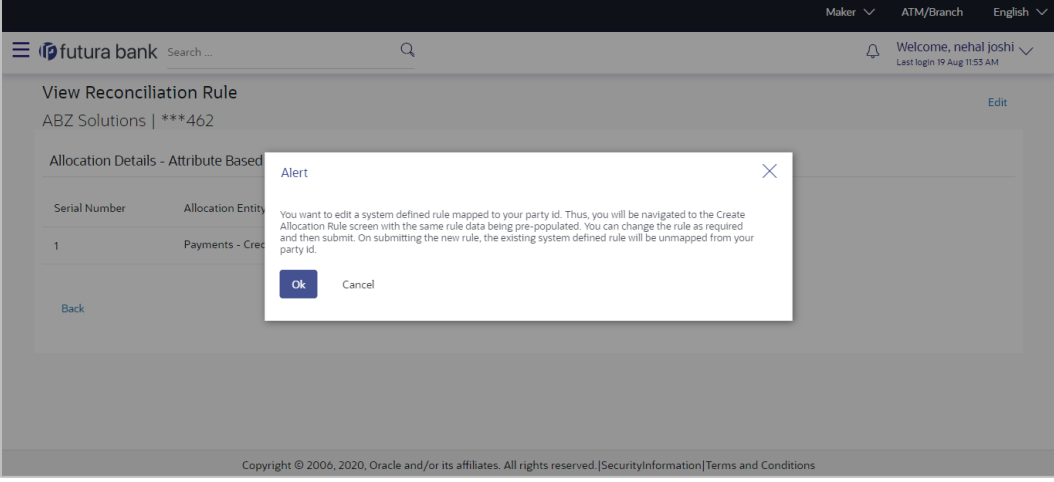

On ok-

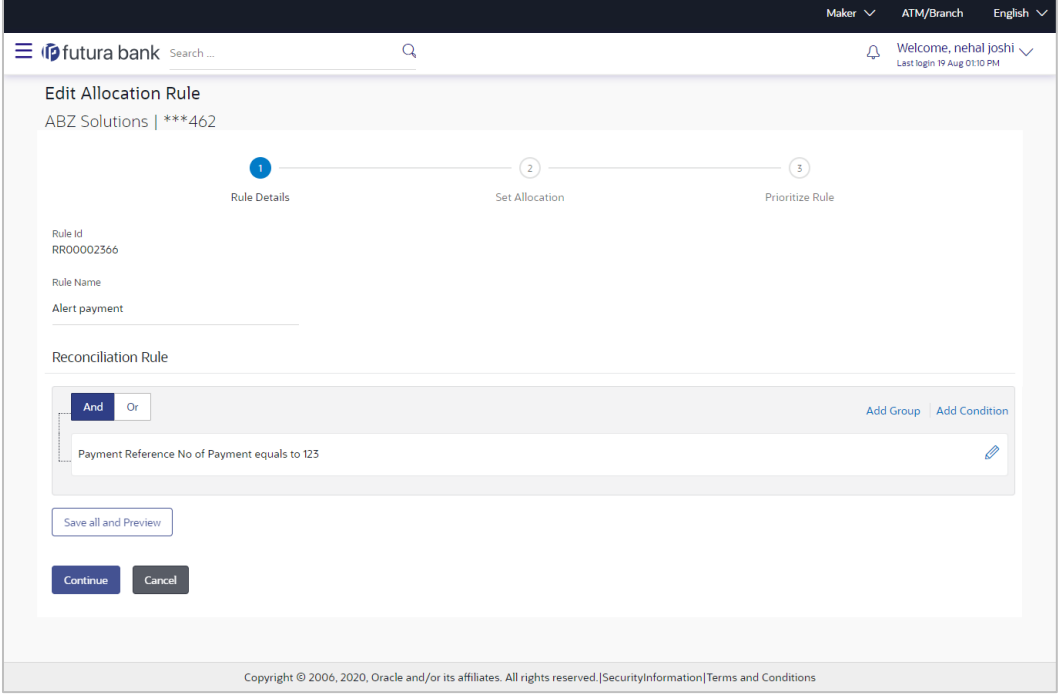

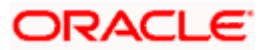

# **2. BUGS FIXED**

<span id="page-39-0"></span>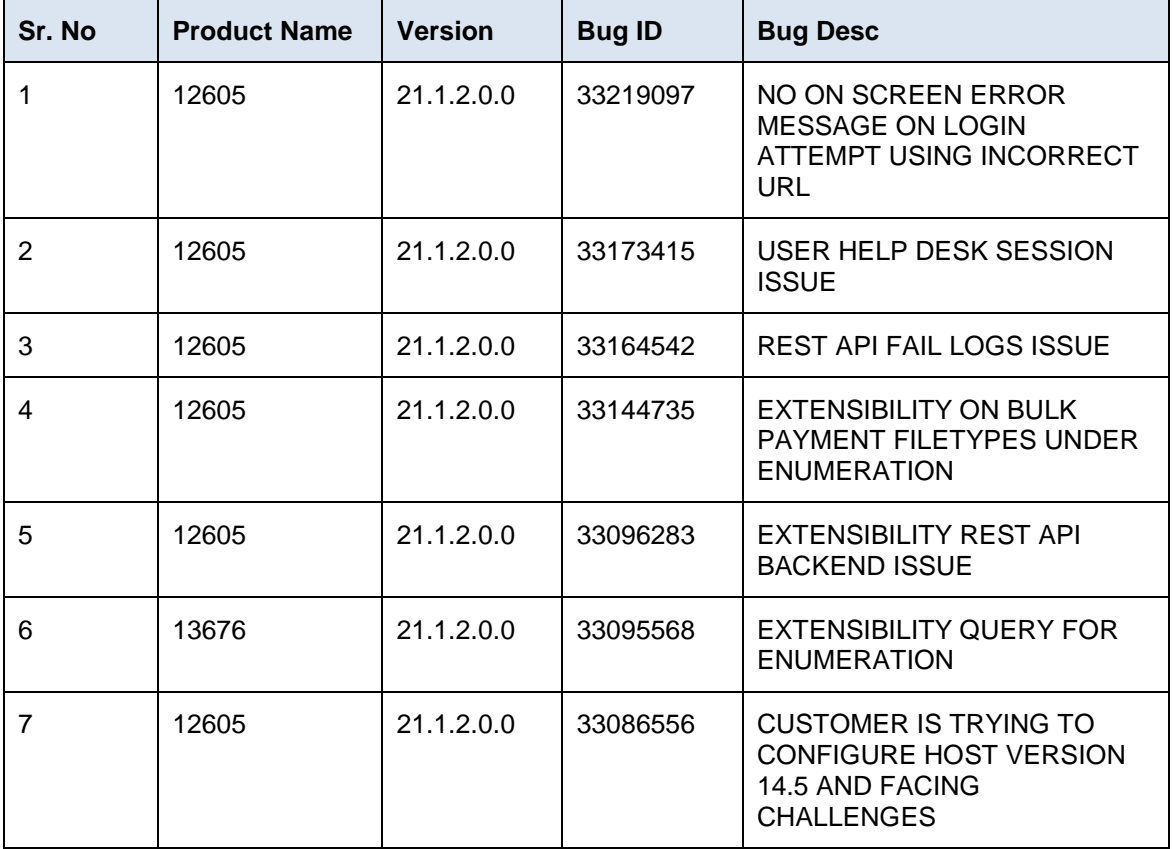

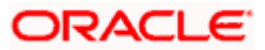

# **3.QUALIFICATIONS**

<span id="page-40-0"></span>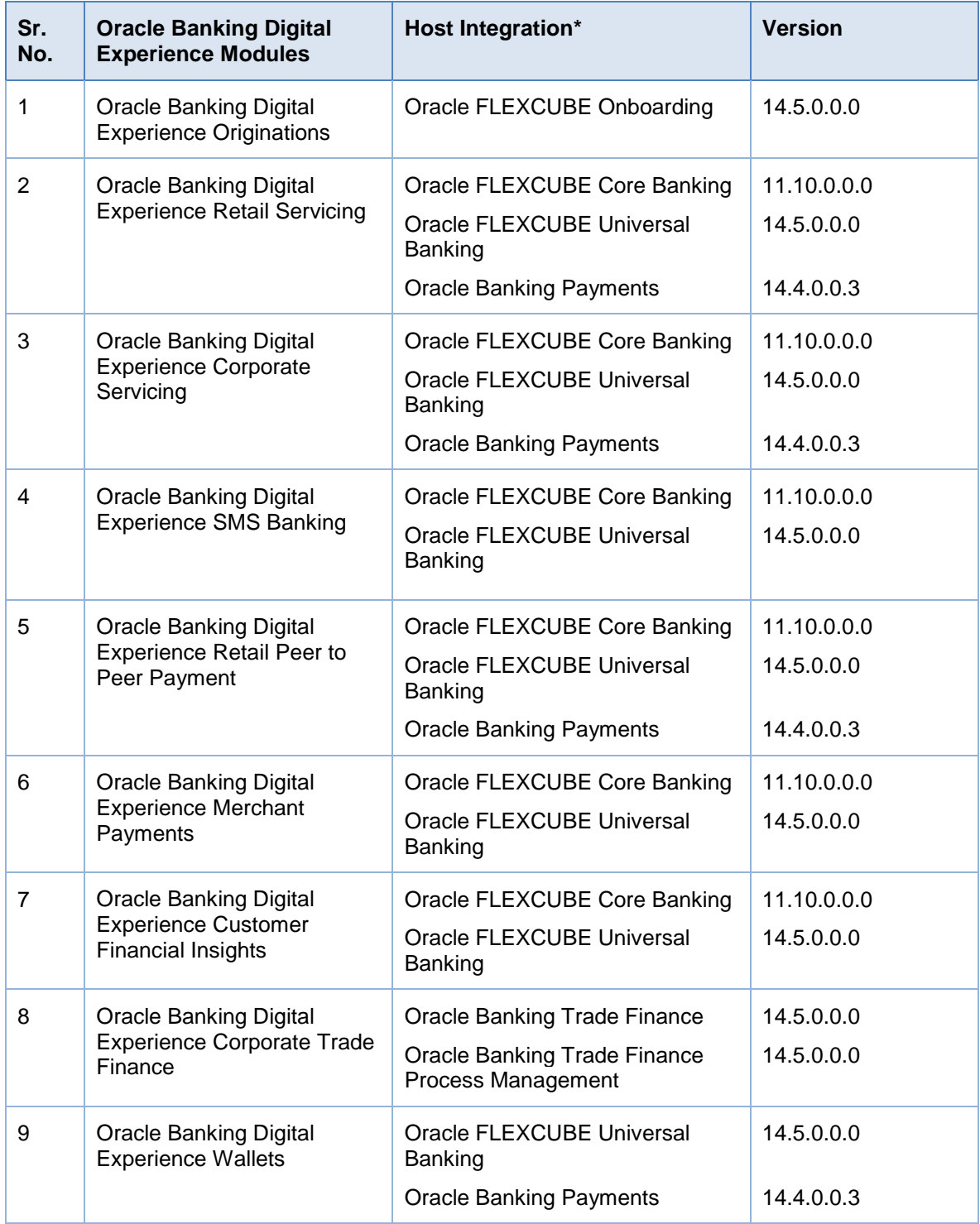

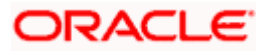

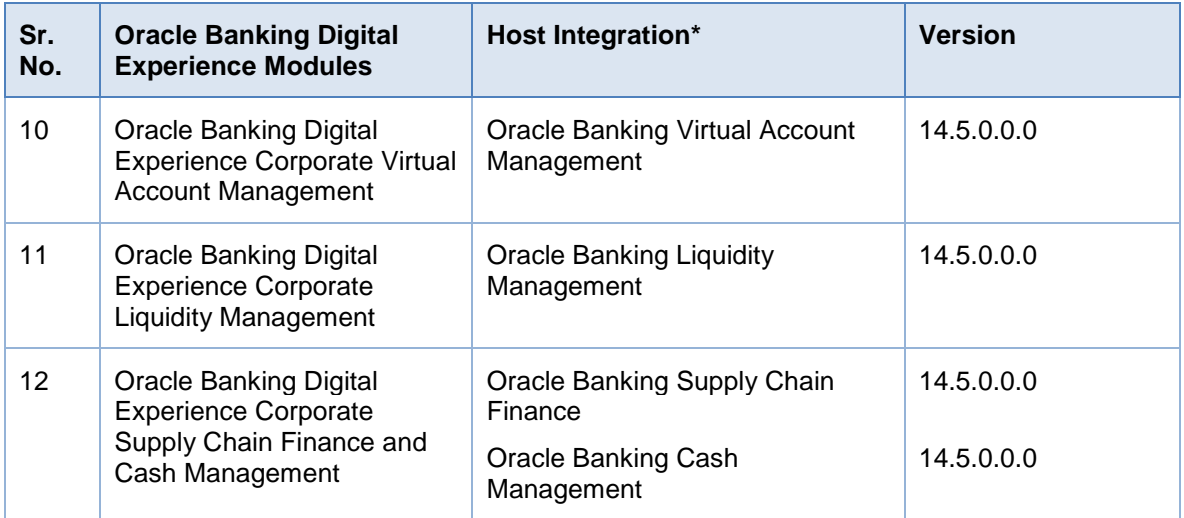

\* Refer the 'Transaction Host Integration Matrix' section available in module specific user manuals to view transaction level integration details.

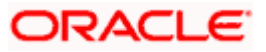

## **4. BROWSER SUPPORT**

<span id="page-42-0"></span>This chapter lists the qualification of the Oracle Banking Digital Experience Patchset 21.1.2.0.0 release with various browsers:

\* Support on the Android operating system is limited to Chrome for Android.

Please refer the following link to view the complete browser support policy:

<http://www.oracle.com/technetwork/indexes/products/browser-policy-2859268.html>

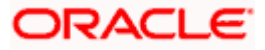

# **5. LANGUAGE SUPPORT**

<span id="page-43-0"></span>The Oracle Banking Digital Experience Patchset 21.1.2.0.0 release offers the following language support:

- Out of box translation is supported in English, Arabic, French, Simplified Chinese, and Spanish and Portuguese languages.
- Field validations are currently supported in English. To enable the field validations in other languages, refer Oracle Banking Digital Experience Taxonomy Validation Guide.

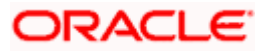

# **6. KNOWN ISSUES AND LIMITATIONS**

<span id="page-44-0"></span>This chapter covers the known anomalies and limitations of the Oracle Banking Digital Experience Patchset 21.1.2.0.0 release.

#### <span id="page-44-1"></span> $6.1$ **Oracle Banking Digital Experience Known Issues**

NA

# <span id="page-44-2"></span>**Oracle Banking Digital Experience Limitations**

NA

**Home**

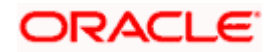